## **DVD Micro Theatre** MCD288

Käyttöoppaita Manual do usuário εγχειρίδιο χρήσης Руководство пользователя Instrukcje obsługi Uživatelské příručky PoužívateI'ské príručky Felhasználói útmutatók

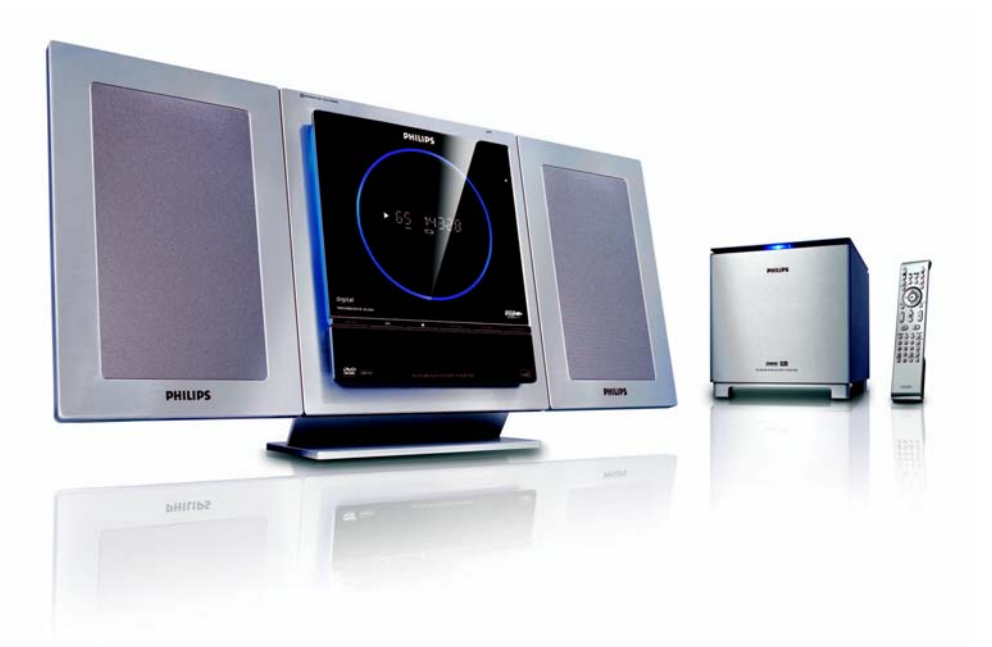

# **PHILIPS**

## **MAGYARORSZÁG**

#### **Minőségtanúsítás**

A garanciajegyen feltüntetett forgalombahozó vállalat a 2/1984. (III.10.) BkM-IpM együttes rendelet értelmében tanúsítja, hogy ezen készülék megfelel a műszaki adatokban megadott értékeknek.

#### *Figyelem! A meghibásodott készüléket – beleértve a hálózati csatlakozót is – csak szakember (szerviz) javíthatja. Ne tegye ki a készüléket es***ő***nek vagy nedvesség hatásának!*

#### **Garancia**

A forgalombahozó vállalat a termékre 12 hónap garanciát vállal.

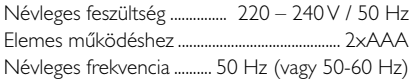

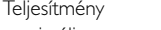

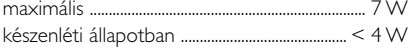

Érintésvédelmi osztály II.

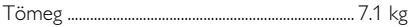

Befoglaló méretek

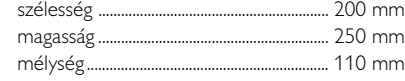

Rádiórész vételi tartomány

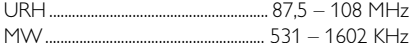

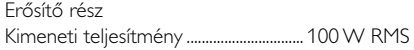

## **ČESKA REPUBLIKÁ**

*Vystraha! Tento přístroj pracuje s laserovým paprskem. Při nesprávné manipulaci s přístrojem (v rozporu s tímto návodem) můņe dojít k nebezpečnému ozáření. Proto přístroj za chodu neotevírejte ani nesnímejte jeho kryty. Jakoukoli opravu vždy svěřte specializovanému servisu.*

*Nebezpečí! Při sejmutí krytů a odjištění bezpečnostních spínačů hrozí nebezpečí neviditelného laserového záření!*

*Chraňte se před přímým zásahem laserového paprsku.*

*Záruka: Pokud byste z jakéhokoli důvodu přístroj demontovali, vždy nejdříve vytáhněte síťovou zástrčku.*

*Přístroj chraňte před jakoukoli vlhkostí i před kapkami*

## **SLOVAK REPUBLIC**

*Prístroj sa nesmie používať v mokrom a vlhkom prostredí! Chránte pred striekajúcou a kvapkajúcou vodou!*

## *CAUTION*

*Use of controls or adjustments or performance of procedures other than herein may result in hazardous radiation exposure or other unsafe operation.*

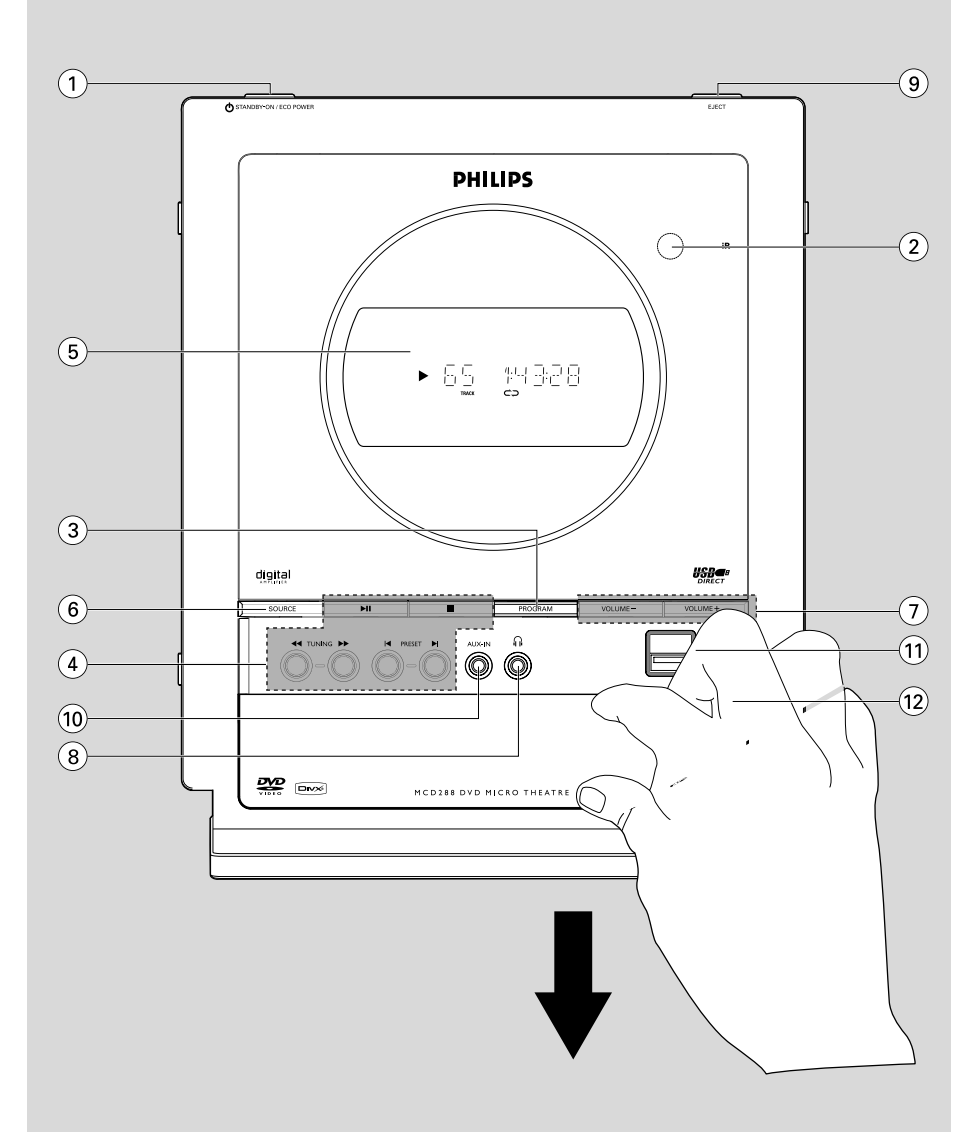

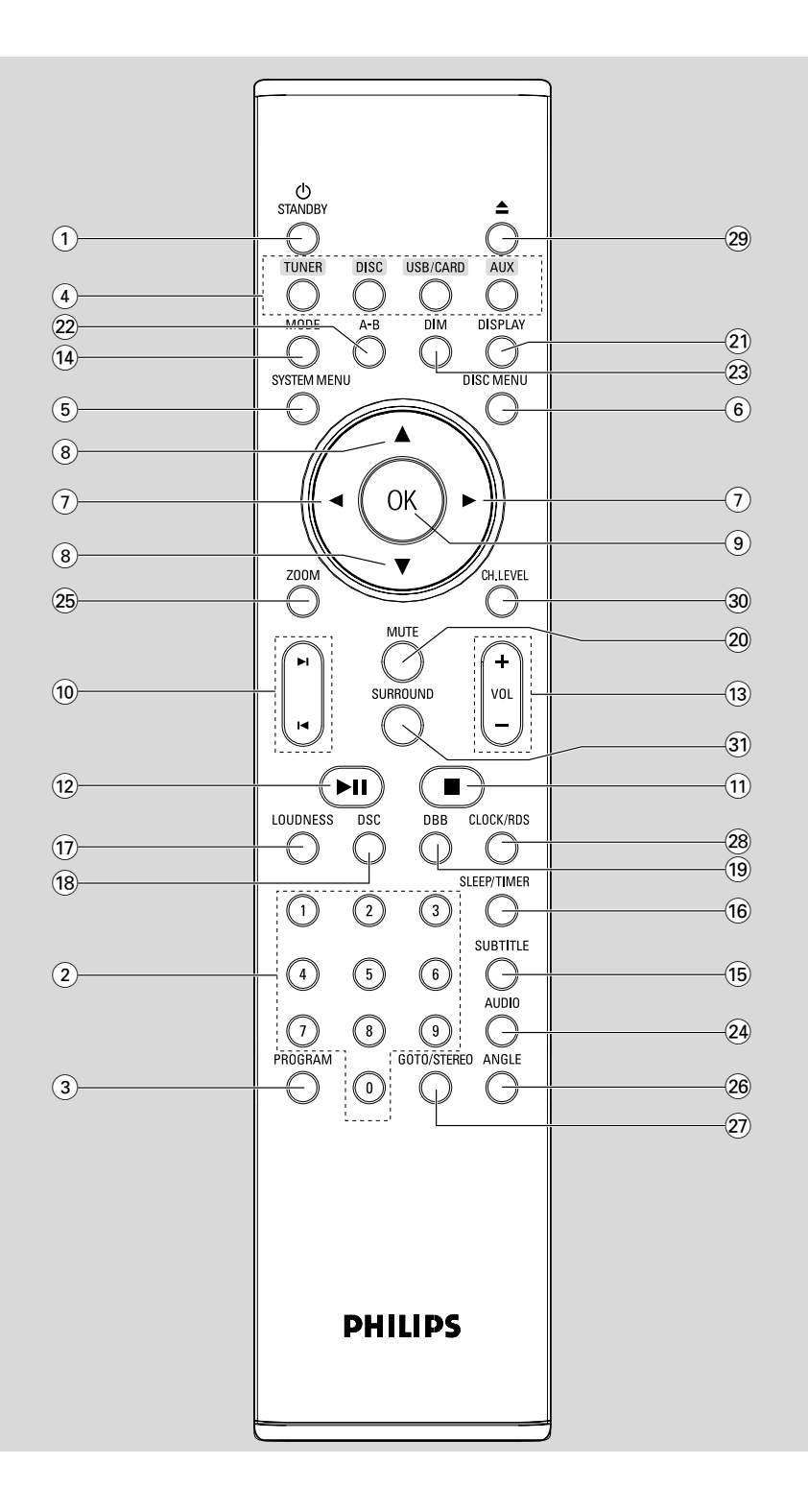

## *DK*

*Advarsel: Usynlig laserstråling ved åbning når sikkerhedsafbrydere er ude af funktion. Undgå utsættelse for stråling.*

*Bemærk: Netafbryderen er sekundært indkoblet og ofbryder ikke strømmen fra nettet. Den indbyggede netdel er derfor tilsluttet til lysnettet så længe netstikket sidder i stikkontakten.*

## *S*

#### *Klass 1 laseraparat*

*Varning! Om apparaten används på annat sätt än i denna bruksanvisning specificerats, kan användaren utsättas för osynlig laserstrålning, som överskrider gränsen för laserklass 1.*

*Observera! Stömbrytaren är sekundärt kopplad och bryter inte strömmen från nätet. Den inbyggda nätdelen är därför ansluten till elnätet så länge stickproppen sitter i vägguttaget.*

## *SF*

*Luokan 1 laserlaite*

*Varoitus! Laitteen käyttäminen muulla kuin tässä käyttöohjeessa mainitulla tavalla saattaa altistaa käyttäjän turvallisuusluokan 1 ylittävälle näkymättömälle lasersäteilylle.*

*Oikeus muutoksiin varataan. Laite ei saa olla alttiina tippu-ja roiskevedelle.*

*Huom. Toiminnanvalitsin on kytketty toisiopuolelle, eikä se kytke laitetta irti sähköverkosta. Sisäänrakennettu verkkoosa on kytkettynä sähköverkkoon aina silloin, kun pistoke on pistorasiassa.*

## **Language Code**

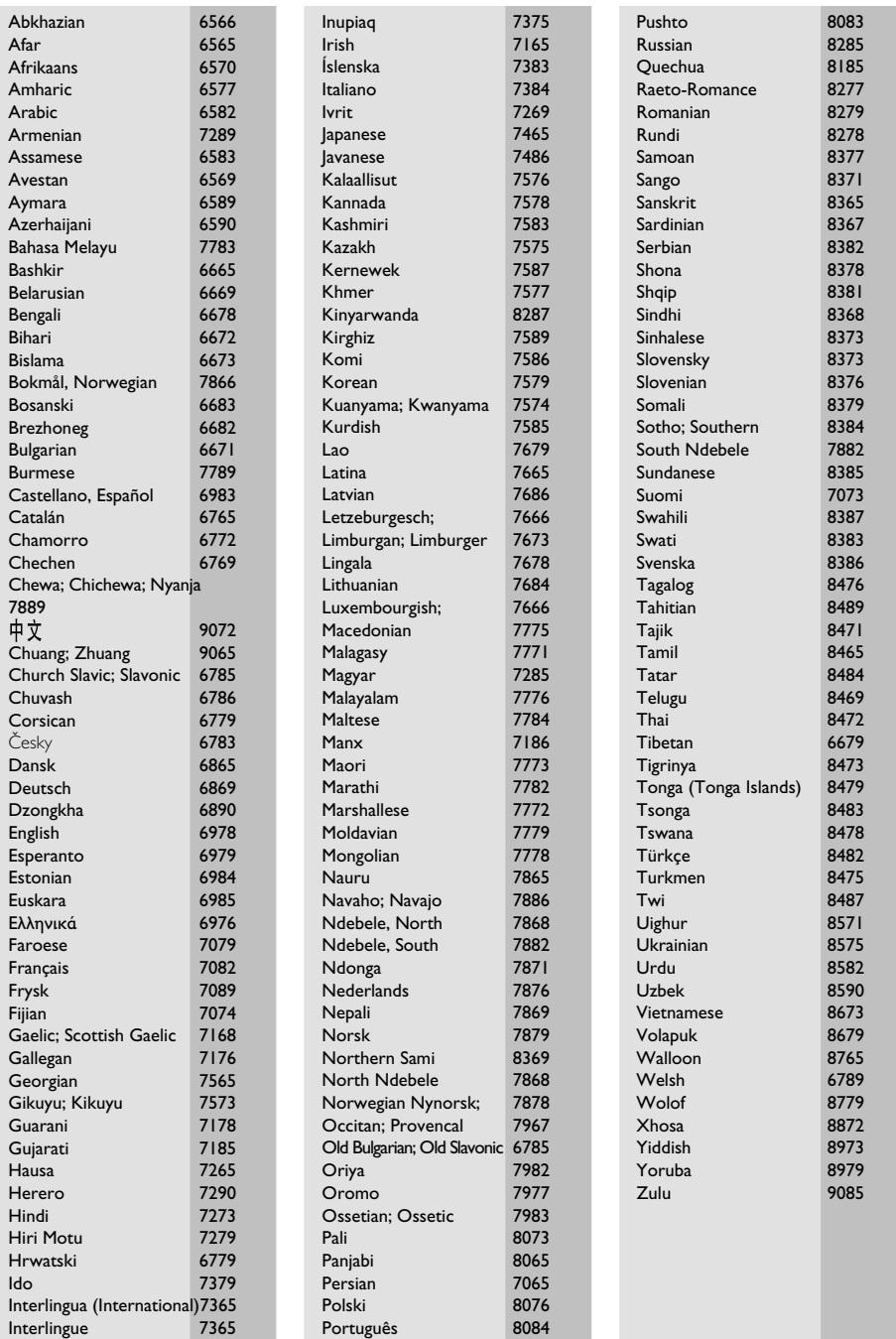

## **Index**

**Português Suomi**

Suomi

Ελληνικά

**Русский**

**Polski**

**Česky**

**Slovensky**

**Magyar**

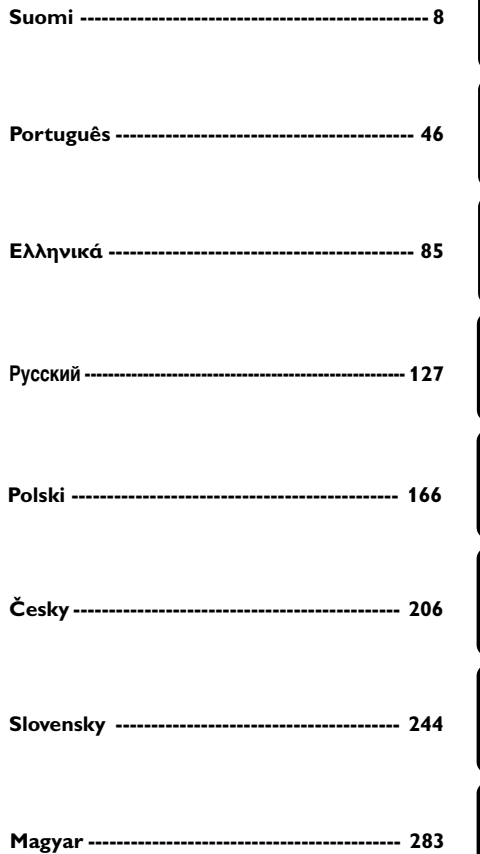

This product incorporates copyright protection technology that is protected by method claims of certain U.S. patents and other intellectual property rights owned by Macrovision Corporation and other rights owners. Use of this copyright protection technology must be authorized by Macrovision Corporation, and is intended for home and other limited viewing uses only unless otherwise authorized by Macrovision Corporation. Reserve engineering or disassembly is prohibited.

**Manufactured under license from Dolby**

"Dolby", "Pro Logic" and the double-D symbol are trademarks of Dolby Laboratories.

**Laboratories.**

**DivX, DivX Certified, and associated logos are trademarks of DivXNetworks, Inc and are used under license.**

*.*

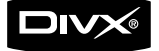

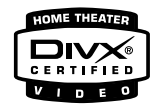

**Windows Media is a trademark of Microsoft Corporation.**

## **Obsah**

## **Všeobecné informácie**

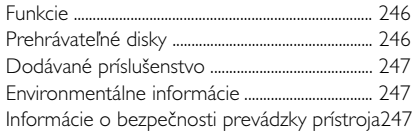

## **Inštalácia**

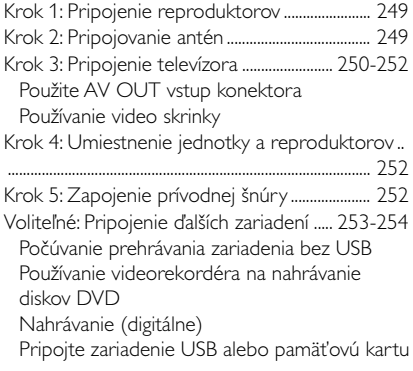

## **Ovládacie gombíky**

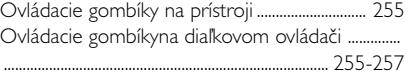

## **Príprava**

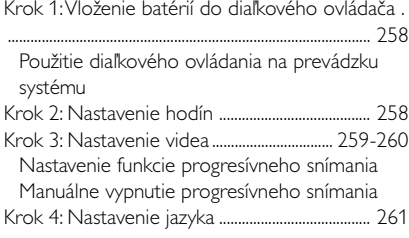

## **Základné funkcie**

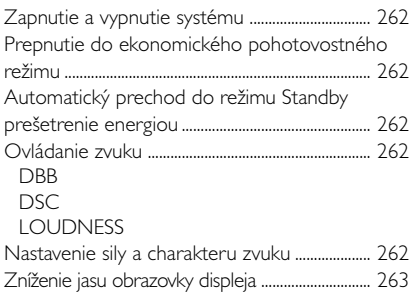

## **Diskové operácie**

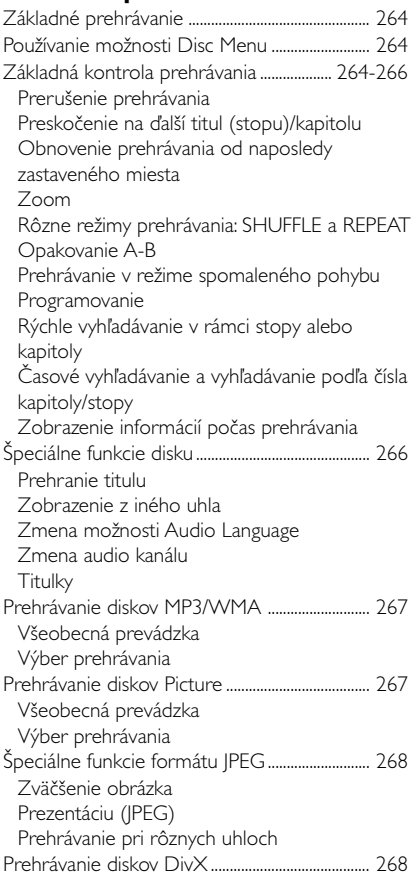

## **Funkcie DVD menu**

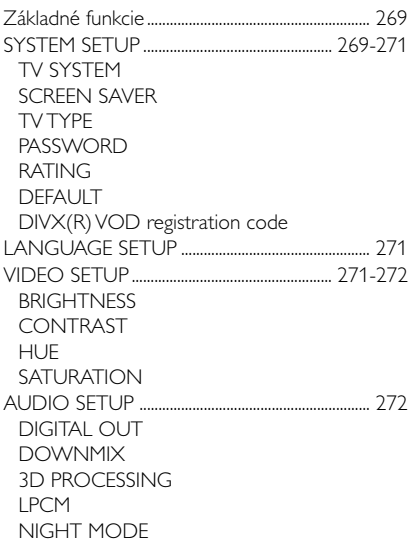

## **Rádioprijímač**

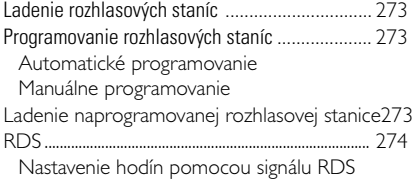

## **Externé zvukové zdroje**

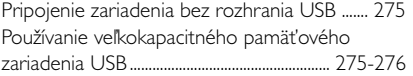

## **Hodiny/časový spínaý**

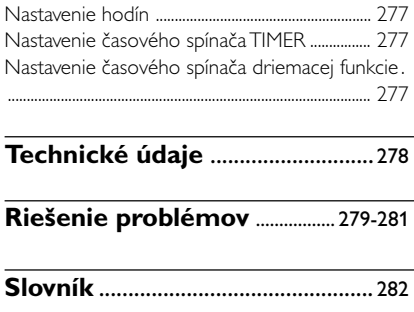

## **Funkcie**

Váš DVD mikrosystém s 2.1-kanálovým plne digitálnym zosilňovačom vytvára rovnaké dynamické zvukové kvality, aké môžete počuť v riadnych kinách a zahŕňa jedny z najlepších vlastností v technológii domáckeho kina.

#### **Iné funkcie zahŕňajú:**

Vstavaný dekodér Dolby Digital, ktorý podporuje nastavenie zvuku Incredible Surround (Neuveriteľný priestorový zvuk) a DSC.

#### **Pripojenie ďalších komponentov**

Umožňuje pripojiť ďalšie audio a audiovizuálne komponenty k mikrosystému DVD.

#### **Rodičovská kontrola (hodnotiaca úroveň)**

Umožňuje nastaviť hodnotiacu úroveň, aby vaše deti nemohli pozerať disky DVD, ktoré majú vyššiu úroveň, ako je nastavená.

## **Časovač režimu spánku**

Umožní, aby sa systém automaticky v prednastavenom čase zapol/vypol.

### **Nočný režim**

Umožňuje komprimovať dynamický rozsah, čím znižuje rozdiel hlasitosti rozličných zvukov v režime Dolby Digital.

#### **Progresívne snímanie**

Zabezpečuje vysokokvalitný obraz bez blikania pre filmové zdroje. Keď sa obraz aktualizuje, tak jeho vertikálne rozlíšenie sa môže zdvojnásobiť na 525 riadkov.

### Užitočné tipy:

– Aby ste si naplno vychutnali funkciu progresívneho snímania, tak musíte mať TV s progresívnym snímaním.

## **Prehrávateľné disky**

### **Tento systém dokáže prehrávať:**

- Digitálne videodisky (DVD)
- Disky Video CD (VCD)
- Disky Super Video CD (SVCD) a AVCD
- Windows Media Audio (WMA)
- Digitálne prepisovateľné videodisky (DVD+RW)
- Kompaktné disky (CD)
- DivX(R) na CD-R(W):
- $-$  DivX 3.11, 4 $\times$  a 5 $\times$
- Disky MP3, obrázkové súbory (Kodak, JPEG) na disku CD-R(W)
- Podporované formáty diskov MP3:
- **•** Ormáty ISO 9660 a UDF
- **•** Maximálne 12 znakov pre názov, alebo album
- Max. počet albumov je 255
- **•** Max. vnorených adresárov je 8 úrovní
- **•** Max. programovaný počet stôp MP3 je 32
- **•** Maximálny poãet MP3 skladieb je 999.
- **•** Podporované vzorkovacie frekvencie pre disky MP3 sú: 32 kHz, 44.1 kHz, 48 kHz
- **•** Podporované rýchlosti dátového toku diskov MP3 sú: 56, 64, 96, 128, 192, 256 (kb/s) (odporúča sa 128 kb/s)

![](_page_9_Picture_37.jpeg)

Nasledovné formáty nie sú podporované

- **•** Súbory ako \*.VMA, \*.AAC, \*.DLF, \*.M3U, \*.PLS, \*.WAV,
- **•** Neanglický názov titulu alebo albumu
- **•** Disk nahraný vo formáte Joliet

### **Kódy regiónov**

Aby bolo možné disky DVD prehrávať v tomto DVD systéme, musia byť označené v súlade s nižšie uvedeným vyobrazením. Disky, ktoré sú označené (určené) pre iné regióny sa prehrávať nedajú.

![](_page_9_Picture_44.jpeg)

### *Užitočné tipy:*

– Pre disky so zmiešaným režimom, sa podľa nahrávacieho formátu zvolí len jeden režim.

– Ak máte problémy s prehrávaním určitého disku, vyberte disk a skúste použiť iný. Nesprávne naformátované disky sa na tomto systéme DVD nebudú dať prehrať.

## **Dodávané príslušenstvo**

- A/V kábel (Č/B/Ž)
- Káble pre komponentné video (červený/ modrý/zelený)
- FM drôtová anténa
- Externá video skrinka
- Napájací kábel
- 15-kolíkový kábel D-Sub (s jedným pevným koncom na hlavnej jednotke)
- Stojan
- Diaľkový ovládač s dvomi batériami veľkosti AAA
- Tento návod na používanie a rýchla používateľská príručka

## **Environmentálne informácie**

Všetok nepotrebný baliaci materiál bol vynechaný. Snažili sme sa vyrobiť obal tak, aby sa dal jednoducho rozdeliť do troch kategórií materiálov: kartón (krabica), polystyrénová pena (tlmiaca výplň) a polyetylén (vrecká, ochranný penový obal).

Váš systém pozostáva z materiálov, ktoré sa dajú recyklovať a znova využiť v prípade spracovania špecializovanou firmou. Dodržiavajte, prosím, miestne predpisy týkajúce sa likvidácie baliacich materiálov, vybitých batérií a starých zariadení.

## **Informácie o bezpečnosti prevádzky prístroja**

## **Vyhýbajte sa vysokým teplotám, vlhkosti, vode a prachu**

- Chráňte prístroj, napájacie články a CD pred vlhkosťou, dažďom, pieskom a extrémnymi teplotami, ktoré môžu byť v blízkosti topných telies alebo na mieste vystavenom priamemu slnečnému žiareniu.
- Na prístroj nedávajte žiadne zdroje otvoreného ohža, ako napríklad horiace sviečky.
- Na prístroj nedávajte žiadne predmety naplnené tekutinou, ako napríklad vázy.
- Prístroj nesmie byť vystavený pokvapkaniu alebo ošpliechaniu tekutinou.
- Mechanické súčasti prístroja majú samomazací povrch, preto sa nesmú ani olejovať ani mazať.

## **Zabráňte problému s kondenzáciou**

Pri náhlom prenesení systému z chladného do teplého prostredia sa šošovka môže zahmliť, čo znemožní prehrávanie disku.

Ponechajte systém v teplom prostredí, až kým sa vlhkosť nevyparí.

## **Nezakrývajte ventilačné otvory**

- V skrinke treba ponechať aspoň 10 cm voľného miesta okolo systému na zabezpečenie dostatočného vetrania.
- Ventilácia a voľný priechodu vzduchu nesmú byťobmedzené zakrytím vetracích otvorov predmetmi, ako sú noviny, obrúsky, záclony a podobne.

## **čistenie krytu prístroja**

Prístroj čistite iba ľahko navlhčenou mäkkou handričkou. Nepoužívajte prípravky obsahujúce alkohol, denaturovaný lieh, čpavok alebo mechanické čistiace prostriedky.

![](_page_10_Picture_29.jpeg)

## **čistenie platní**

- Disk CD čistite utieraním v priamom smere od stredu k okraju použitím jemnej, vlákna nepúšťajúcej tkaniny. Čistiaci prostriedok môže disk poškodiť!
- Píšte iba na potlačenú stranu disku CDR(W) a iba použitím značkovacej ceruzky s plstenou špičkou.
- Disk chytajte za okraj, nedotýkajte sa povrchu.

## **Vyhľadanie vhodného umiestnenia**

- Systém umiestnite na rovný, pevný a stabilný povrch.
- Mechanické súčasti prístroja majú samomazací povrch, preto sa nesmú ani olejovať ani mazať.

![](_page_11_Figure_1.jpeg)

#### **DÔLEŽITÉ!**

**– Typový štítok je umiestnený na zadnej strane systému.**

**– Predtým, ako zasuniete sieťový kábel do zásuvky presvedčte sa, či sú všetky ostatné prípoje v poriadku.**

**– Ak je prístroj pod napätím, nerealizujte žiadne nové prípoje a nemodifikujte prípoje už realizované. – Viditeľná a neviditeľná laserová radiácia. Ak je kryt otvorený, tak nepozerajte na lúč.**

**– Vysoké napätie! Neotvárajte. Vystavujete sa riziku zásahu elektrickým prúdom. Zariadenie neobsahuje žiadne diely opraviteľné používateľom. – Úpravy produktu môžu spôsobiť nebezpečné vyžarovanie EMC alebo inú nebezpečnú prevádzku.**

**Prehriatiu prístroja zabraňuje vbudovaný bezpečnostný elektrický obvod. Preto sa môže stať, že sa systém v extrémnych podmienkach automaticky prepne do pohotovostného stavu. Ak k tomu dôjde, počkajte kīm systém vychladne, iba potom ho znovu použite** *(neplatí pre v*š*etky typy)*.

#### Užitočné tipy:

– Odporúčame, aby ste až do ukončenia inštalácie neodpájali ochranný plastový film na prednom paneli, aby počas inštalácie nedošlo k poškriabaniu povrchu predného panela.

## **Krok 1: Pripojenie reproduktorov**

![](_page_12_Picture_2.jpeg)

- $\bullet$  Hlavnú jednotku položte na rovný a pevný povrch tak, aby predná strana smerovala nadol. Potom zo zadnej strany odpojte kryt, čím odhalíte dostupné prípojné koncovky.
- <sup>2</sup> Dva káble predného reproduktora pripojte ku koncovkám **SPEAKER OUT**: pravý reproduktor ku koncovke "R" a ľavý reproduktor ku koncovke "L".
- **3** Pripojte koniec 15-kolíkového kábla D-Sub (druhý koniec je pevne pripojený ku koncovke **CONNECT TO SUBWOOFER** na zadnej strane hlavnej jednotky) ku koncovke **CONNECT TO MAIN** basového reproduktora (dbajte na správne pripojenie kolíkov). Dotiahnutím dvoch skrutiek na konektore zaistite pevné pripojenie.

### *Užitočné tipy:*

- Skontrolujte, či sú káble reproduktorov správne pripojené.
- Nesprávne pripojenia môžu poškodiť systém z dôvodu skratu.
- Aby sa zaručil optimálny zvuk, používajte iba dodávané reproduktory.
- K žiadnemu z párov reproduktorových svoriek +/- nepripájajte viac ako jeden reproduktor.
- Nepripájajte reproduktory s impedanciou nižšou, ako majú dodávané reproduktory. Pozrite si časť ŠPECIFIKÁCIE tejto príručky.

## **Krok 2: Pripojovanie antén**

Pripojte dodanú FM anténu ku koncovke **FM AERIAL**. Anténu vysuňte a nastavte jej polohu tak, aby ste zaistili optimálny príjem.

![](_page_12_Picture_14.jpeg)

Príjem stereofónneho vysielania FM sa zlepší, ak zasuniete externú FM anténu do vstupu FM AERIAL (FM ANTENNA).

### *Užitočné tipy:*

– Tento systém nepodporuje príjem MW.

## **Krok 3: Pripojenie televízora**

## **DÔLEŽITÉ!**

**– Systém sa dá pripojiť k televízoru rozličnými spôsobmi. Vykonať treba iba jeden najlepší spôsob pripojenia v závislosti od možností vášho televízora. – DVD systém zapojte priamo to televízora.**

#### **Použite AV OUT vstup konektora**

![](_page_13_Picture_5.jpeg)

- $\bullet$  Pripojte koniec dodávaného A/V kábla s jedným konektorom do konektora **AV OUT** DVD systému.
- <sup>2</sup> Pokiaľ ide o druhý koniec, pripojte konektor výstupu videa (žltý) do konektora vstupu videa (označený ako A/V In, CVBS, Composite (kompozitný) alebo Baseband (základné pásmo)) na TV prijímači. Ak chcete počúvať zvuk tohto DVD systému cez TV prijímač, pripojte audio konektory (biely/červený) k vstupným audio konektorom TV prijímača.

#### **Používanie video skrinky**

#### **DÔLEŽITÉ!**

**– SCART pripojenie Vám umožní používať tak audio ako aj video prvky na DVD prehrávači.**

Dodávaná video skrinka vám ponúka viacero možností pripojenia TV.

Najskôr pripojte 9-kolíkový konektor dodávanej video skrinky ku konektoru **CONNECT TO VIDEO BOX** na zadnej strane jednotky (dbajte na správne pripojenie kolíkov).

![](_page_13_Picture_13.jpeg)

**Použitie konektorov pre kompozitné video**

## **DÔLEŽITÉ!**

**– Videokvalita progresívneho snímania sa dá dosiahnuť len vtedy, keď používate Y Pb Pr a vyžaduje sa k tomu TV s progresívnym snímaním.**

![](_page_14_Figure_4.jpeg)

1 Na pripojenie konektorov **COMPOENT VIDEO OUTPUT** (**Pr/Cr Pb/Cb Y**)systému DVD do príslušných vstupných konektorov komponentného videa (alebo označené ako Y Pb/Cb Pr/Cr alebo YUV) na TV použite káble pre komponentné video (červený/modrý/zelený - nie sú dodané).

<sup>2</sup> Ak používate TV s Progressive Scan (progresívnym snímaním) (na TV musí byť vyznačená funkcia Progressive Scan (progresívneho snímania) alebo ProScan), tak ohľadom spustenia Progressive Scan (progresívneho snímania) TV sa, prosím, obráťte na používateľskú príručku od vášho TV. Ohľadom funkcie Progressive Scan (progresívneho snímania) systému DVD si pozrite "Getting Started-Setting up Progressive Scan feature".

#### Užitočné tipy:

– Ak váš TV nepodporuje Progressive Scan (progresívne snímanie), tak nebudete môcť zobraziť obraz.

Na diaľkovom ovládaní stlačte tlačidlo SYSTEM, aby ste opustili ponuku systému a potom DISC, aby ste opustili Progressive Scan (progresívne snímanie).

#### **Použitie SCART konektora**

![](_page_14_Picture_11.jpeg)

● Na pripojenie konektora SCART (SCART) na video skrinke k príslušným vstupným konektorom Scart na TV prijímači použite kábel SCART (čierny).

#### Užitočné tipy:

– Ubezpečte sa, že označenie "TV" na SCART kábli je zapojené do televízora a označenie "DVD" na SCART kábli je zapojené do prehrávača DVD.

## **Krok 4: Umiestnenie jednotky a reproduktorov**

 $\bullet$  Po dokončení pripojenia v zadnej časti pripevnite odpojiteľný kryt na zadnú časť (budete počuť kliknutie), aby nedošlo k zamotaniu káblov.

![](_page_15_Picture_3.jpeg)

![](_page_15_Picture_4.jpeg)

![](_page_15_Picture_5.jpeg)

- **3** Zatlačte stojan nadol do otvorov, kým nezapočujete kliknutie.
- 4 Umiestnite jednotku spolu so stojanom na stôl vo zvislej polohe.
- 5 Vysuňte konzolu na zadnej časti každého reproduktora, aby predné reproduktory pevne stáli na ploche stola.
- 6 Basový reproduktor umiestnite na podlahu do blízkosti elektrickej zásuvky striedavého prúdu.

#### *Užitočné tipy:*

– Ak chcete odpojiť stojan od jednotky, stlačte  $\blacktriangledown$  a vytiahnite stojan z otvorov.

## **Krok 5: Zapojenie prívodnej šnúry**

#### **DÔLEŽITÉ!**

**– Nikdy nerobte, alebo nemeÀte zapojenie pokiaº je zariadenie v sieti.**

 Potom ako je všetko správne spojené, zapojte AC prívodnú šnúru do zásuvky.

## **Voliteľné: Pripojenie ďalších zariadení**

**Počúvanie prehrávania zariadenia bez USB**

![](_page_15_Picture_18.jpeg)

● Pripojte systémový konektor **AUX-IN** do konektorov **AUDIO OUT** iného audio/ vizuálneho zariadenia (napr. videorekordér, diskový prehrávač alebo kazetový prehrávač) pomocou "rozdvojovacieho" kábla (na jednom konci je 3,5-palcový konektor na pripojenie ku konektoru **AUX-IN** a na druhom konci sú dva konektory (biely/červený) na pripojenie ku konektorom AUDIO OUT iného zariadenia).

## **Používanie videorekordéra na nahrávanie diskov DVD**

![](_page_16_Picture_2.jpeg)

- 1 Pripojte koniec dodávaného A/V kábla s jedným konektorom do konektora **AV OUT** DVD systému.
- <sup>2</sup> Pokiaľ ide o druhý koniec, pripojte konektor výstupu videa (žltý) ku konektoru VIDEO IN na videorekordéri a audio konektory (biely/ červený) k príslušným konektorom vstupu audia na videorekordéri.

## **Nahrávanie (digitálne)**

![](_page_16_Picture_6.jpeg)

Prepojte konektor **COAXIAL** systému s konektorom DIGITAL IN na digitálnom nahrávacom zariadení.

Pred začatím činnosti nastavte výstup DIGITAL OUTPUT podľa zvukového prepojenia. (Pozrite "DIGITAL OUT".)

#### **Pripojte zariadenie USB alebo pamäťovú kartu**

#### **DÔLEŽITÉ!**

**– Pred pripojením USB zásuvky najskôr zosuňte posuvný kryt (strana 3), čím odhalíte konektor .**

Vďaka pripojeniu veľkokapacitného pamäťového zariadenia USB k Hi-Fi systému je možné počúvať hudbu uloženú na zariadení z výkonných reproduktorov Hi-Fi systému.

● WesternZasuňte konektor USB zariadenia do zásuvky - na zariadení.

Alebo

#### **pre zariadenie s káblom USB:**

- $\bullet$  Zasuňte jeden konektor kábla USB (nedodáva sa) do zásuvky - o na zariadení.
- <sup>2</sup> Druhú zástrčku kábla USB pripojte k výstupnému konektoru USB zariadenia USB

#### **pre pamäťovú kartu:**

- 1 Vložte pamäťovú kartu do čítacieho zariadenia kariet.
- 2 Na pripojenie čítačky kariet do zásuvky  $\leftrightarrow$  na zariadení použite kábel USB (nedodáva sa).

#### **Likvidácia starého produktu**

Produkt je navrhnutý a vyrobený za použitia veľmi kvalitných materiálov a komponentov, ktoré je možné recyklovať a znovu použiť.

![](_page_17_Picture_15.jpeg)

Keď je k produktu pripevnený

symbol s preškrtnutým košom, znamená to, že je produkt krytý európskou smernicou 2002/96/EC

Informujte sa o miestnom triedenom zbernom systéme pre elektrické produkty.

Riaďte sa miestnymi pravidlami a nelikvidujte staré produkty spolu s bežným odpadom. Správna likvidácia starého produktu pomôže zabrániť prípadným negatívnym následkom pre životné prostredie a ľudské zdravie.

## **Ovládacie gombíky**

## **Ovládacie gombíky na prístroji**

## (1) **ECO POWER/STANDBY ON (b)**

– Zapína systém alebo ho prepína do pohotovostného režimu Eco Power/normál so zobrazením hodín.

## 2 **iR sensor**

infračervený senzor diaľkového ovládača.

## 3 **PROGRAM**

- DVD/VCD/CD/MP3-CD/USB: vstúpi do ponuky program.
- Pri prehrávaní obrázkového disku CD slúži na výber rôznych režimov prezentácie.
- V režime Tuner slúži na programovanie predvolieb rozhlasových staníc.

## 4 **Mode Selection**

- 9 ............................. Slúži na zastavenie prehrávania disku alebo na vymazanie programu. ................................. *(iba na prístroji)* zapojenie/ vypnutie demonštračnej funkcie.
- 2; ........................... Púšťa alebo prerušuje prehrávanie disku.

## **PRESETIS/E**

Disc/USB: preskočí na predchádzajúcu/

nasledujúcu kapitolu/titul/stopu.

Tuner: voľba naprogramovanej rozhlasovej stanice.

## **TUNING 44/FF**

Tuner

- V režime Tuner slúži na ladenie nižšej alebo vyššej rádiovej frekvencie.
- stlačte a podržte toto tlačidlo, potom ho pustite, aby ste spustili automatické vyhľadávanie rádiovej frekvencie smerom nadol/nahor. Disc/USB
- vyhľadáva dozadu/dopredu na disku pri rôznych rýchlostiach.

## 5 **Displej**

zobrazuje aktuálny stav prístroja.

## 6 **SOURCE**

– voľba niektorého zo zvukových zdrojov: TUNER, DISC, USB/CARD alebo AUX.

## 7 **VOLUME -/+**

- nastavenie sily zvuku.
- iba na systéme nastavenie hodín a minút pre hodiny/časový spínač.
- slúži na zvolenie zdroja v režime nastavenia časovača.

## 8 n

– Slúži na pripojenie slúchadiel.

## 9 **EJECT**

– slúži na vysunutie disku zo zariadenia na vkladanie disku.

## 0 **AUX-IN**

– slúži na pripojenie externého zariadenia bez USB.

## ! **USB DIRECT**

konektor pre zariadenie USB.

## **12 SLIDE OPEN ▼**

– posunie sa nadol a odhalí niektoré tlačidlá a konektory na prednom paneli.

## **Ovládacie gombíkyna diaľkovom ovládači**

## **1 STANDBY**  $\circ$

– Zapína systém alebo ho prepína do pohotovostného režimu Eco Power/normál so zobrazením hodín.

## 2 **Numeric Keypad (0-9)**

– Slúži na zadávanie čísla stopy alebo titulu na disku.

## 3 **PROGRAM**

#### – DVD/VCD/CD/MP3-CD/USB: vstúpi do ponuky program.

- Pri prehrávaní obrázkového disku CD slúži na výber rôznych režimov prezentácie.
- V režime Tuner slúži na programovanie predvolieb rozhlasových staníc.

## 4 **SOURCE**

– voľba niektorého zo zvukových zdrojov: TUNER, DISC, USB/CARD alebo AUX.

## 5 **SYSTEM (iba reÏim disku)**

– Slúži na vstup alebo výstup zo systémovej ponuky.

## 6 **DISC MENU (iba režim disku)**

- Slúži na vstup alebo výstup z ponuky obsahu disku.
- VCD2.0: zapne alebo vypne režim ovládania prehrávania.

**Slovensky**

255

## **Ovládacie gombíky**

## 7 2**/**3

## Tuner

- V režime Tuner slúži na ladenie nižšej alebo vyššej rádiovej frekvencie.
- stlačte a podržte toto tlačidlo, potom ho pustite, aby ste spustili automatické vyhľadávanie rádiovej frekvencie smerom nadol/nahor. Disc/USB
- vyhľadáva dozadu/dopredu na disku pri rôznych rýchlostiach.
- V režime Disc slúži na výber smeru pohybu v ponuke obsahu disku alebo v systémovej ponuke.

## **8** 4/▼

- V režime Disc slúži na výber smeru pohybu v ponuke obsahu disku alebo v systémovej ponuke.
- na vybranie žiadanej pomalej prehrávacej rýchlosti vpred/vzad: VCD/SVCD/DVD.

## 9 **OK**

– Slúži na ukončenie alebo potvrdenie výberu.

## 0 í**/**ë

- Disc: preskočí na predchádzajúcu/nasledujúcu kapitolu/titul/stopu.
- Tuner: vybrať predvoľbu rozhlasovej stanice.

### $\textcircled{\scriptsize{1}}$   $\blacksquare$

– Slúži na zastavenie prehrávania disku alebo na vymazanie programu.

## $\circ$   $\bullet$   $\bullet$

– Púšťa alebo prerušuje prehrávanie disku.

## # **VOL +/-**

- nastavenie sily zvuku.
- iba na systéme nastavenie hodín a minút pre hodiny/časový spínač.
- slúži na zvolenie zdroja v režime nastavenia časovača.

## \$ **MODE**

– vyberie rôzne režimy opakovania alebo režim náhodného prehrávania pre disk.

## % **SUBTITLE**

aby ste zvolili jazyk titulkov.

## $\widehat{16}$  **SLEEP/TIMER**

V pohotovostnom režime

– nastaví čas pre automatické zapínanie systému.

V aktívnom režime

– Slúži na nastavenie funkcie časovača automatického vypnutia (automatické vypínanie).

## & **LOUDNESS**

zapne alebo vypne automatické nastavenie hlasitosti.

## \* **DSC**

– zvýraznenie zvukového efektu podľa charakteru hudby: (CLASSIC, JAZZ, ROCK, POP alebo FLAT; DVD: NORMAL, CONCERT, DRAMA, ACTION alebo SCI-FI).

## ( **DBB**

– zvýraznenie basových tónov.

## ) **MUTE**

– prechodné vypnutie a opätovné zapojenie zvuku.

## ¡ **DISPLAY**

– počas prehrávania zobrazí na TV obrazovke informácie

## ™ **A-B**

– pre CD: aby ste zopakovali určitú úsek v rámci jednej stopy.

– pre DVD/VCD: Slúži na nastavenie zvukovej úrovne subwoofera

## $(23)$  **DIM**

– Slúži na výber rozličných úrovní jasu displeja.

## ≤ **AUDIO**

pre VCD/DivX

– nastavuje stereo, ľavý mono alebo pravý mono zvukový režim.

pre DVD

– volí audio jazyk.

## ∞ **ZOOM**

– DVD/VCD/Picture CD: zväčší alebo zmenší obrázok alebo aktívny obraz na TV obrazovke.

## § **ANGLE**

– vyberie uhol kamery u DVD.

## ≥ **GOTO/STEREO**

- Disc: rýchle vyhľadávanie na disku zadaním času, titulu, kapitoly alebo stopy.
- FM: nastaví stereofónny alebo monofónny režim zvuku.

## • **CLOCK/RDS**

- V pohotovostnom
- programovanie prednastavených rádiových staníc.

Režim prehrávania

– zobrazí hodiny systému.

## Pre tuner

– zobrazí RDS informácie.

## $\circ$  4

- slúži na vysunutie disku zo zariadenia na vkladanie disku.
- º **CH.LEVEL (nie je k dispozícii pre tento model)**
- ⁄ **SURROUND (nie je k dispozícii pre tento model)**

*Poznámky k diaľkovému ovládaču: – Najprv stlačením jedného z tlačidiel na výber zdroja na diaľkovom ovládači (napríklad DISC alebo TUNER) vyberte zdroj, ktorý chcete ovládať. – Potom vyberte požadovanú funkciu (napríklad* 2;, í, ë*).*

## **Príprava**

## **DÔLEŽITÉ!**

**– Predtým, ako začnete prístroj používať, vykonajte prípravné práce.**

## **Krok 1: Vloženie batérií do diaľkového ovládača**

![](_page_21_Picture_4.jpeg)

- **1** Otvorte kryt priestoru pre batérie.
- <sup>2</sup> Do priestoru pre napájacie články diaľkového ovládača vložte podľa označenia polarity "+" a "-" dva monočlánky AAA.
- **3** Zatvorte kryt.

#### **Použitie diaľkového ovládania na prevádzku systému**

- **1** Namierte diaľkové ovládanie priamo na senzor diaľkového ovládania (iR) na čelnom paneli.
- **2** Medzi diaľkové ovládanie a DVD prehrávač nedávajte počas prevádzky DVD prehrávača žiadne objekty.

![](_page_21_Picture_11.jpeg)

## **Krok 2: Nastavenie hodín**

- $\bullet$  Prejsť do pohotovostného režimu.
- 2 V pohotovostnom režime stlačte a držte **CLOCK/RDS** na diaľkovom ovládači. → Objaví sa "CLOCK SET". Potom číslice na hodinách blikajú.
- 3 Stlačte **VOLUME -/+** (**VOL +/-** na diaľkovom ovládači) hodiny nastavíte tak.
- 4 Stlačte **CLOCK/RDS**. → Blikajú číslice na minútach.
- 5 Press **VOLUME -/+** (**VOL +/-** na diaľkovom ovládači) minúty nastavíte tak.
- 6 Pre potvrdenia Vašich nastavení stlačte **CLOCK/ RDS**.

### Užitočné tipy:

- Tento systém podporuje len 24-hodinový režim.
- Hodiny budú zrušené, keď sa odpojí
- prívodná šnúra, alebo vypadne prúd.
- Ak počas nastavovania, nie je žiadny gombík stlačený po dobu 30 sekúnd, systém automaticky ukončí režim nastavovania hodín (manuálne programovanie).

**Slovensky**

### **UPOZORNENIE!**

- *–* **Ak sú batérie vybité alebo ak sa nebude diaľkový ovládač dlhší čas používať, vyberte ich.**
- *–* **Nepoužívajte spolu staré a nové alebo odlišné typy batérií.**
- *–* **Batérie obsahujú chemické látky, preto by sa mali riadne zlikvidovať.**

## **Krok 3: Nastavenie videa**

## **DÔLEŽITÉ!**

**– Ubezpečte sa, že ste všetko dobre** zapojili. (pozrite si časť "Pripojenia -**Pripojenie televízora")**

![](_page_22_Picture_316.jpeg)

Zapnite televízor a nastavte ho na správny video vstup kanál.

→ Môže naladiť kanál 1 na Vašom televízore a potom opakovane stláčať prepínač kanálov, pokým neprejdete na video vstup kanál.

→ Na vybratie rozličných video režimov, môžete takisto použiť diaľkové ovládanie.

**→** Alebo nastavte televízor na kanál 3 alebo 4 ak používate modulátor RF.

1 V režime zastavenia, alebo počas prehrávania stlačte **SYSTEM MENU**.

2 Aby ste mohli prechádzať funkciami a zvoliť Vašu prednostnú voľbu, na diaľkovom ovládaní stlačte  $\blacktriangleleft/\blacktriangleright/\blacktriangle/\blacktriangledown$ .

**→ Presuňte sa na SYSTEM SETUP stlačte ▼.** → Presuňte sa na jedno z nasledovných a stlačte  $\blacktriangleright$ .

**– Nastavenie SYSTÉMU TELEVÍZORA**

Umožňuje zvoliť farebný systém zodpovedajúci vášmu televízoru.

## **NTSC**

– Ak pripojený televízor podporuje systém NTSC, vyberte tento režim. Pri zvolení tejto možnosti sa zmení videosignál disku s formátom PAL a výstup bude vo formáte NTSC.

## **PAL**

– Ak pripojený televízor podporuje systém PAL, vyberte tento režim. Pri zvolení tejto možnosti sa zmení videosignál disku s formátom NTSC a výstup bude vo formáte PAL.

## **AUTO**

– Ak pripojený televízor podporuje viacero systémov, vyberte tento režim. Výstupný formát sa nastaví podľa výstupného videosignálu z disku.

## **– Nastavenie TYPU TELEVÍZORA**

Slúži na výber pomeru strán obrazu pripojeného televízora. Ak váš disk DVD nie je kódovaný tak, aby umožňoval zmenu pomer strán, formát televízneho obrazu sa nedá zmeniť.

## **4:3 PS** (panoramovanie)

– Túto možnosť vyberte v prípade, ak máte klasický televízor a váš disk DVD nie je formátovaný na zobrazovanie na širokouhlej obrazovke. Na celej obrazovke televízora sa zobrazí široký obraz s automaticky orezanou určitou časťou.

![](_page_22_Picture_25.jpeg)

## **4:3 LB** (schránka na listy)

– Túto možnosť vyberte v prípade, ak máte klasický televízor a váš disk DVD je formátovaný na zobrazovanie na širokouhlej obrazovke. V hornej a dolnej časti obrazovky televízora sa zobrazia široké pruhy.

![](_page_22_Picture_28.jpeg)

## **16:9** (širokouhlá obrazovka)

– Túto možnosť vyberte, ak máte širokouhlý televízor (váš širokouhlý televízor musíte tiež nastaviť na "plnú veľkosť").

![](_page_22_Picture_31.jpeg)

### *Užitočné tipy:*

Zvolený formát musí byť dostupný na disku. Ak nie je, nastavenie pre televízny tvar nebude mať vplyv na obraz počas prehrávania.

## **Aby ste zrušili menu:**

Stlačte **SYSTEM MENU**.

## **Príprava**

#### **Nastavenie funkcie progresívneho snímania**

Progresívne snímanie zobrazuje dvojnásobný počet záberov za sekundu, ako prekladané snímanie (bežný systém u normálnych TV). S takmer dvojnásobným počtom riadkov ponúka progresívne snímanie vyššie rozlíšenie obrazu a vyššiu kvalitu.

## **DÔLEŽITÉ!**

#### **Pred spustením funkcie progresívneho snímania sa musíte presvedčiť, že:**

1) váš TV dokáže prijímať progresívne signály (vyžaduje sa TV s progresívnym snímaním). 2) ste pripojili DVD prehrávač k TV pomocou Y Pb Pr. (pozrite si "Pripojenia-Krok 4: Pripojenie televízora".)

**1** Zapnite TV.

<sup>2</sup> Vypnite režim progresívneho snímania vášho TV alebo zapnite prekladaný režim.

**3** Stlačte **ECO POWER/STANDBY-ON** (<sup>b</sup>) ((b) na diaľkovom ovládači), aby ste DVD prehrávač zapli.

4 Vyberte správny vstupný kanál videa. → Na televízore by sa malo objaviť pozadie Philips DVD.

### **5** Stlačte **SYSTEM**.

6 Stlačením 1 2 aby ste vybrali "**VIDEO SETUP PAGE**".

7 V ponuke "**TV MODE**" vyberte možnosť "**P-SCAN**", potom pre potvrdenie kliknite na **OK**. → Na TV sa zobrazí ponuka s pokynmi.

![](_page_23_Figure_13.jpeg)

**8** Stlačte ◀ ▶, aby ste v ponuke označili OK a pre potvrdenie stlačte **OK**.

**Na TV sa v tomto štádiu zobrazí skreslený obraz, až kým na ňom nezapnete režim progresívneho snímania.**

9 Na TV zapnite režim progresívneho snímania. → Na TV sa zobrazí nižšie uvedená ponuka.

![](_page_23_Picture_335.jpeg)

 $\bullet$  Stlačte  $\bullet$   $\bullet$ , aby ste v ponuke označili OK a pre potvrdenie stlačte **OK**.

➜ Nastavenie sa dokončilo a môžete si začať vychutnávať vysokokvalitný obraz.

#### **Manuálne vypnutie progresívneho snímania**

- **Keď sa na TV stále zobrazuje skreslený obraz, tak to môže byť spôsobené tým**, že pripojený TV neprijíma progresívne signály a progresívne snímanie ste nastavili omylom. Zariadenie musíte resetovať na formát prekladaného snímania.
- 1 Vypnite režim progresívneho snímania vášho TV alebo zapnite prekladaný režim.
- 2 Na diaľkovom ovládaní stlačte tlačidlo **SYSTEM**, aby ste opustili ponuku systému a potom **DISC**, aby ste opustili Progressive Scan (progresívne snímanie).

→ Na televízore by sa malo objaviť pozadie Philips DVD.

#### Užitočné tipy:

– Počas normálneho prehrávania v režime progresívneho snímania stlačením tlačidla DISC opustíte režim progresívneho snímania.

## **Krok 4: Nastavenie jazyka**

Môžete si zvoliť jazyk tak, aby sa DVD mikrosystém vždy prepol na Vami zvolený jazyk kedykoľvek vkladáte disk. Ak Vami zvolený jazyk, nie je dostupný na disku, namiesto neho bude použitý prednastavený jazyk. Zvolený jazyk menu na DVD mikrosystéme už nemôže byť zmenený.

![](_page_24_Picture_197.jpeg)

- 1 V režime zastavenia, alebo počas prehrávania stlačte **SYSTEM MENU**.
- <sup>2</sup> Na diaľkovom ovládači stlačte </>**→/**A/▼ by ste si zvolili preferovanú možnosť.

➜ Presuňte sa na **LANGUAGE SETUP** stlačte  $\blacktriangledown$ .

→ Presuňte sa na jedno z nasledovných a stlačte  $\blacktriangleright$ 

#### **OSD Menu**

Na obrazovke televízora zapne jazyk displeja. Z ponúknutého zoznamu si zvoľte jazyk

**Subtitle** (DVD)

Zapne zobrazovaný jazyk titulkov. Z ponúknutého zoznamu si zvoľte jazyk

#### **Audio** (DVD)

Zapne zobrazovaný jazyk zvukovej stopy. Z ponúknutého zoznamu si zvoľte jazyk

#### **Menu** (DVD)

Zvoľte jazyk pre DVD menu.

Keď zvolený jazyk nie je nahraný na DVD, jeden z nahraných jazykov sa automaticky zvolí (okrem OSD).

Všetky DVD nastavenia s výnimkou klasifikácie, môžu byť znovu nastavené.

Ak zvolený jazyk na disku nie je dostupný, bude zvolený pôvodný jazyk navrhnutý každým diskom

- <sup>3</sup> Aby ste zvolili jazyk stlačte ▲/▼ a stlačte OK.
- 4 Pre ďalšie nastavenia zopakujte *kroky 2-3*.

**Aby ste zrušili menu:**

Stlačte **SYSTEM MENU**.

## **Zapnutie a vypnutie systému**

- Stisnutím gombíka **ECO POWER/ STANDBY-ON**  $\bigcirc$  **(STANDBY**  $\bigcirc$  **na** diaľkovom ovládači. → Na displeji sa krátko zobrazí nápis "HELLO" Systém zapojí naposledy zvolený zvukový zdroj.
- Stisnutím gombíka **DISC**, **TUNER** alebo **AUX** na diaľkovom ovládači. **→** Systém zapojí zvolený zvukový zdroj.

#### **Dočasné vypnutie hlasitosti**

● Stisnutím gombíka **ECO POWER/ STANDBY-ON** (<sup>b</sup>) (**STANDBY** (<sup>b</sup>) na diaľkovom ovládači)

→ Interaktívne nastavenie zvuku, posledný vybratý režim a predvoľby zdroja a tunera.

## **Prepnutie do ekonomického pohotovostného režimu**

Stlačte **ECO POWER/STANDBY-ON** (<sup>b</sup>) v aktívnom režime

**→** Systém vstupuje do pohotovostného režimu ECO Power (zasvieti sa ECO POWER dióda) alebo normálneho pohotovostného režimu so zobrazením hodín.

- V pamäti prehrávača budú uchované úroveň hlasitosti, interaktívne nastavenie zvuku, posledný vybratý režim a predvoľby zdroja a tunera.
- Ak je systém v pohotovostnom režime so zobrazením hodín, stlačte a držte **ECO POWER/STANDBY-ON**  $\bigcup$  3 sekundy alebo dlhšie, aby ste prepli do Eco power pohotovostného režimu alebo naopak.

## **Automatický prechod do režimu Standby prešetrenie energiou**

Systém automaticky prejde do pohotovostného Standby režimu, 10 minút po ukončení prehrávania CD a ak nebol použitý žiadny ovládací prvok.

## **Ovládanie zvuku**

*V rovnakom čase sa nedajú spustiť funkcie zvuku DBB, DSC a LOUDNESS (HLASITOSŤ).*

#### **DBB (Dynamic Bass Boost)**

Funkcia DBB zvýrazňuje basy.

Na diaľkovom ovládaní stlačte **DBB**, aby ste funkciu DBB zapli alebo vypli.

→ Niektoré disky môžu byť nahraté s vysokou úrovňou modulácie, čo pri vysokej hlasitosti spôsobuje skreslenie. V takomto prípade vypnite funkciu DBB alebo znížte hlasitosť.

#### **DSC (Digital Sound Control)**

Funkcia DSC poskytuje rozličné typy predvolených nastavení ekvalizéra zvuku.

● Opakovaným stláčaním tlačidla **DSC** vyberte položky: CLASSIC, JAZZ, ROCK, POP alebo FLAT (DVD: NORMAL, CONCERT, DRAMA, ACTION alebo SCI-FI).

#### **HLASITOSŤ**

Funkcia LOUDNESS (HLASITOSŤ) umožňuje systému, aby pri nízkej hlasitosti automaticky zvýšil soprán a zvukový efekt basov (čím je vyššia hlasitosť, tým sa menej zvyšuje soprán a basy).

Na diaľkovom ovládaní stlačte **LOUDNESS**. aby ste zapli alebo vypli funkciu LOUDNESS (HLASITOSŤ).

→ Po zapnutí alebo vypnutí tejto funkcie sa zobrazí alebo zmizne ikona  $\bigcirc$ ). → Zobrazí sa nápis LOUI ON alebo LOUI OFF.

## **Nastavenie sily a charakteru zvuku**

Ak si želáte zoslabiť zvuk, otáčajte regulátor **VOLUME -/+** (**VOL +/-** na diaľkovom ovládači) v protismere pohybu hodinových ručičiek, ak si želáte zvuk zosilniť, otáčajte ho v smere pohybu hodinových ručičiek. → Zobrazí sa nápis "VOLUM XX"."XX" označuje úroveň hlasitosti.

#### **Počúvanie na slúchadlá**

**Example 2** Zapojte kolík slúchadiel do zásuvky na vrchu zadnej strany DVD prehrávača. → Reproduktory sa stlmia.

#### **Dočasné vypnutie hlasitosti**

- Stlačte tlačidlo **MUTE** na diaľkovom ovládači. → Prehrávanie bude pokračovať bez zvuku a zobrazí sa nápis "MUTING".
- Aby ste spustili reprodukciu zvuku, tak môžete: – Stlačte **MUTE**;
	- Nastavte silu zvuku;
	- zmeniť zdroj.

## **Zníženie jasu obrazovky displeja**

● Opakovaným stláčaním tlačidla **DIM** vyberte niektorú z rozličných úrovní jasu displeja.

## **Diskové operácie**

## *DÔLEŽITÉ!*

**– Tento systém je navrhnutý pre pravidelné disky. Preto nepoužívajte žiadne doplnky ako napr. krúžky na stabilizáciu diskov, alebo listy na úpravu diskov atď., ktoré sa ponúkajú na trhu, mohlo by to zapríčiniť zaseknutie diskového mechanizmu.**

**– Disky a prehrávače diskov DVD sú navrhované s regionálnymi obmedzeniami. Pred prehrávaním disku skontrolujte, či je určený pre rovnakú oblasť ako prehrávač.**

**– V závislosti od konkrétneho disku DVD alebo VIDEO CD sa môžu niektoré operácie líšiť alebo môžu byť obmedzené.**

**– Netlačte na diskový zásobník a nevkladajte žiadne predmety iné ako disk na diskový zásobník. Môže to spôsobiť poruchu prehrávača.**

**– Prehrávač diskov počas prehrávania nepresúvajte, pretože to môže poškodiť mikrosystém DVD.**

**– Ak sa na televízore objaví výstražná ikona keď je stlačený gombík, znamená to, že funkcia je nedostupná na**

**aktuálnom disku, alebo v momentálnom čase.**

## **Základné prehrávanie**

1 Prívodné šnúry prehrávača DVD a televízora (alebo akéhokoľvek iného stereo alebo AV prijímača) zapojte do zásuvky.

2 Zapnite televízor a nastavte správny video vstup kanál. (Pozrite "Montáž televízora").

**3** Stlačte **STANDBY-ON**  $\bigcirc$  (**STANDBY**  $\bigcirc$ na diaľkovom ovládači). → Na televízore by sa malo objaviť pozadie Philips DVD.

<sup>4</sup> Do priehradky pre disk vložte disk. → Dbajte, aby strana so štítkom smerovala k vám.

→ Skontrolujte, či sa v priehradke pre disk nenachádza žiadny iný disk.

**5** Prehrávanie začne automaticky. **→**Ak sa na TV objaví ponuka disku, tak si pozrite "**Using the Disc Menu**".

➜Ak je disk uzamknutý pomocou rodičovskej zámky, tak musíte zadať váš štvorčíselný kód. (tak si pozrite "SYSTEM SETUP-PASSWORD".)

**6** Kedykoľvek jednoducho stlačte ■ aby ste zastavili prehrávanie.

## **Používanie možnosti Disc Menu (ponuky disku)**

V závislosti od disku sa na TV obrazovke môže po vložení disku objaviť ponuka.

#### **Aby ste vybrali funkciu prehrávania alebo položku**

Použite **∢/►/▲/▼** a **OK** alebo **numerickú klávesnicu (0-9)** na diaľkovom ovládaní. → Prehrávanie sa spustí automaticky.

#### **Aby ste vstúpili do ponuky alebo z nej vystúpili**

Použite **DISC MENU** na diaľkovom ovládači.

#### **Pre VCD s funkciou kontrola prehrávania (PBC) (len verzia 2.0)**

Prehrávanie v režime PBC umožňuje interaktívne prehrávanie diskov Video CD použitím ponuky na obrazovke.

● V režime zastavenia znova stlačte tlačidlo **DISC MENU**.

**→** Ak bolo PBC ZAPNUTÉ, VYPNE sa a prehrávanie bude pokračovať.

**→ Ak bolo PBC VYPNUTÉ, ZAPNE sa a vráti sa** do menu obrazovky.

## **Základná kontrola prehrávania**

**Prerušenie prehrávania (DVD/VCD/CD/ MP3/WMA)**

#### $\bullet$  Stlačte  $\bullet$ II.

→ Obraz sa zastaví a hlasitosť bude stlmená.

<sup>2</sup> Ak chcete obnoviť normálne prehrávanie, stlačte tlačidlo **>II**.

**Preskočenie na ďalší titul (stopu)/ kapitolu (DVD/VCD/CD/MP3/WMA)**

- **0** Počas prehrávania stlačte **PRESET** I</a>√ ste prešli na ďalšiu kapitolu/stopu.
- <sup>2</sup> Ísť priamo na akýkoľvek titul (stopu)/kapitolu (Netýka sa DVD), Aby ste zapísali číslo žiadaného titulu (stopy)/kapitoly použite **numerickú klávesnicu (0-9)**.

### **Obnovenie prehrávania od naposledy zastaveného miesta (DVD/VCD/CD/ MP3/WMA)**

● V režime zastavenia, ak ste ešte nevybrali disk, sa stlačením tlačidla >II na diaľkovom ovládači obnoví prehrávanie z bodu, v ktorom bolo zastavené.

#### **Zrušenie režimu obnovenia**

V režime zastavenia znova stlačte tlačidlo  $\blacksquare$ znova.

## **Zoom (DVD/VCD/JPEG)**

Zoom Vám umožní zväčšiť alebo zmenšiť video obraz počas prehrávania.

1 Pre zmenšenie alebo zväčšenie prehrávaného video obrazu opakovane stlačte **ZOOM**.

<sup>2</sup> Stlačte </>
<del>△</del>/> **A/v** pre rozšírenie na celú obrazovku televízora.

**Rôzne režimy prehrávania: SHUFFLE (NÁHODNÝ VÝBER) a REPEAT (OPAKOVANÉ PREHRÁVANIE)**

● Opakovane stlačte **REPEAT** aby ste počas prehrávania vybrali režim opakovania.

#### **DVD CHAPTER**

– pre opakované prehrávanie aktuálnej kapitoly.

## **TITLE**

– pre opakované prehrávanie aktuálne titulu.

## **OFF**

– vypína režim opakovania.

### **VCD/MP3/CD**

#### **REP 1**

– pre opakované prehrávanie aktuálne stopy.

### **REP ALL**

– pre opakované prehrávanie všetkých diskov.

### **REPEAT ALL SHUFFLE**

– pre opakované prehrávania v náhodnom poradí.

– vypína režim opakovania.

**Opakovanie A-B (DVD/VCD/CD/MP3/ WMA)**

- $\bullet$  V zvolenom počiatočnom bode stlačte tlačidlo **A-B** na diaľkovom ovládači.
- 2 V zvolenom koncovom bode znova stlačte tlačidlo **A-B.**

**→** Časť A a B sa dá nastaviť iba v rámci rovnakej kapitoly alebo stopy.

→ Zadaný úsek sa bude neustále opakovať.

3 Ak chcete obnoviť normálne prehrávanie, stlačte tlačidlo **A-B** znova.

→ Na obrazovke televízora sa objaví "A-B CANCEL".

### **Prehrávanie v režime spomaleného pohybu (DVD/VCD)**

- <sup>■</sup> Počas prehrávania stlačte ▲/▼ aby ste vybrali požadovanú rýchlosť: 1/2, 1/3, 1/4, 1/5, 1/6 alebo 1/7 (dozadu alebo dopredu).
- 2 Ak chcete obnoviť normálne prehrávanie, stlačte tlačidlo **>II**

#### **Programovanie**

Aby ste v uprednostňovanej sekvencii vybrali obľúbené stopy/kapitoly pre prehrávanie.

![](_page_28_Picture_370.jpeg)

- 1 Na diaľkovom ovládaní stlačte **PROGRAM**, aby ste vstúpili do režimu program.
- 2 Použite číselnú **klávesnicu (0-9)**, aby ste priamo zadali stopy alebo kapitoly
- 3 Stlačením </>> </>
>  $\blacktriangleright$  </>  $\blacktriangleright$  </>  $\blacktriangleright$  pohnite kurzorom, aby ste vybrali PLAY.
- 4 Stlačením tlačidla **OK** spustite prehrávanie.

## **Diskové operácie**

**Rýchle vyhľadávanie v rámci stopy alebo kapitoly (DVD/VCD/ CD/MP3/WMA)**

- **1** Počas prehrávania stlačte **TUNING 44/>>** (**</>** na diaľkovom ovládači) aby ste vybrali požadovanú rýchlosť: X2, X4, X8 alebo X20 (dozadu alebo dopredu).
- 2 Ak chcete obnoviť normálne prehrávanie, stlačte tlačidlo **>II**.

**Časové vyhľadávanie a vyhľadávanie podľa čísla kapitoly/stopy (DVD/VCD/ CD/MP3/WMA)**

**1** Stlačte **GOTO/STEREO** až kým sa neobjaví okienko na upravenie času alebo kapitoly/stopy.

<sup>2</sup> Do okienka na upravenie času zadajte zľava doprava pomocou číselnej klávesnice na diaľkovom ovládaní hodiny, minúty a sekundy.

#### **alebo**

Pomocou číselnej klávesnice diaľkového ovládania zadajte žiadané číslo kapitoly/stopy do okienka pre upravenie kapitoly/stopy.

## **Zobrazenie informácií počas prehrávania (DVD/VCD/CD/MP3/WMA)**

Počas prehrávania stlačte **DISPLAY**, aby sa na TV obrazovke zobrazili informácie o disku.

## **For DVD/VCD/CD**

→ Uplynulý čas prehrávania aktuálnej stopy/ titulu.

- → Zostávajúci čas prehrávania aktuálnej stopy/ titulu.
- → Celkový čas prehrávania celého disku.
- → Uplynulý čas prehrávania celého disku.
- ➜ Displej je vypnutý

alebo

→ Uplynulý čas prehrávania aktuálnej stopy/ titulu.

- → Uplynulý čas prehrávania celého disku.
- → Zostávajúci čas prehrávania celého disku.
- **→** Displej je vypnutý

## **MP3 CD**

- → Uplynulý čas prehrávania aktuálnej stop.
- → Zostávajúci čas prehrávania aktuálnej stopy.

## **Špeciálne funkcie disku**

**Prehranie titulu (DVD)**

## **<sup>0</sup>** Stlačte **DISC MENU**.

→ Menu titul disku sa objaví na obrazovke televízora.

- <sup>2</sup> Na vybratie prehrania použite </>**→/**A/▼ na diaľkovom ovládaní.
- 3 Výber potvrďte stlačením tlačidla **OK**.

#### **Zobrazenie z iného uhla (DVD)**

● Opakovane stlačte **ANGLE**, aby ste vybrali odlišný požadovaný uhol.

**Zmena možnosti Audio Language (jazyk zvuku) (pre DVD nahrané s viacerými jazykmi)**

● Opakovane stláčajte **AUDIO** , aby ste vyberali rôzne jazyky zvuku.

#### **Zmena audio kanálu (VCD)**

Aby ste navolili dostupný audio kanál, ktorý poskytuje disk, stlačte **AUDIO** (Mono Left, Mono Right alebo Stereo).

### **Titulky (DVD)**

Aby ste zmenili jazyk titulkov opakovane stlačte **SUBTITLE**.

## **Prehrávanie diskov MP3/WMA/ Picture (Kodak, JPEG)**

## **DÔLEŽITÉ!**

**Musíte zapnúť televízor a nastaviť správny vstupný videokanál. (Pozrite "Montáž televízora").**

## **Prehrávanie diskov MP3/WMA**

#### **Všeobecná prevádzka**

1 Vložte disk s formátom MP3/WMA. → Menu dátového disku sa objaví na televíznej obrazovke a prehrávanie začne automaticky od prvej stopy (súboru).

2 Aby ste sa presunuli k stĺpcu album (priečinok) na ľavej strane televíznej obrazovky, stlačte ◀ a potom použite  $\triangle/\blacktriangledown$  aby ste zvolili album (priečinok) a stlačte **OK**, aby ste ho otvorili.

![](_page_30_Figure_8.jpeg)

- 3 Aby ste sa presunuli na stĺpec stopa (súbor) na pravej strane televíznej obrazovky stlačte >, potom použite ▲/▼ aby ste označili stopu (súbor), alebo na vloženie čísla stopy (súboru) použite priamo numerickú klávesnicu (0-9)
- 4 Výber potvrďte stlačením tlačidla **OK**. → Prehrávanie sa spustí od zvolenej stopy až po koniec albumu.

### Užitočné tipy:

– Čas potrebný na čítanie disku môže presiahnuť 10 sekúnd, čo je spôsobené veľkým počtom nahraných piesní na disku.

### **Výber prehrávania**

Počas prehrávania môžete:

- Stlačte **PRESET** IV **E** aby ste vybrali inú stopu na aktuálnom albume.
- Stlačením tlačidla >II môžete obnoviť alebo pozastaviť prehrávanie.

## **Prehrávanie diskov Picture**

## **Všeobecná prevádzka**

- $\bullet$  Vložte disk s formátom Picture. → Menu dátového disku sa objaví na televíznej obrazovke a prehrávanie začne automaticky od prvej stopy (súboru).
- 2 Aby ste sa presunuli k stĺpcu album (priečinok) na ľavej strane televíznej obrazovky, stlačte < a potom použite  $\triangle/\blacktriangledown$  aby ste zvolili album (priečinok) a stlačte **OK**, aby ste ho otvorili.
- Aby ste sa presunuli na stĺpec stopa (súbor) na pravej strane televíznej obrazovky stlačte >, potom použite ▲/▼ aby ste označili stopu (súbor), alebo na vloženie čísla stopy (súboru) použite priamo numerickú klávesnicu (0-9)
- 4 Výber potvrďte stlačením tlačidla **OK**. → Prehrávanie sa spustí od vybraného obrázku až po koniec priečinka.

## **Výber prehrávania**

Počas prehrávania môžete:

- Stlačte **PRESET** I</a> I</a> aby ste vybrali iný súbor v aktuálnom priečinku.
- Na diaľkovom ovládaní použite 2/3/5/4 aby ste otočili/prevrátili obrázkové súbory.
- Opakovane stlačte ▶II aby ste pozastavili/ pokračovali v prehrávaní.
- Aby ste zastavili prehrávanie a vrátili sa k menu obsah disku stlačte .

## **Špeciálne funkcie formátu JPEG**

#### **Zväčšenie obrázka (JPEG)**

- Počas prehrávania opakovane stlačte **ZOOM**, aby ste zobrazili obrázok s odlišnou veľkosťou. (2, 3, 4, 1/2, 1/3, 1/4 a OFF).
- Použite </>
→ Použite </>
→ Použite </>
→ Použite </>
→ Použite </>
→ Použite </>
→ Použite </>
→ Použite </>
→ Použite </>
→ Použite </>
→ Použite </>
→ Použite </>
→ Použite </>
→ Použite </>
→ Použite </>
→ Použite < obrázok.

#### **Prezentáciu (JPEG)**

● Iba v prípade diskov s obrázkami môžete stlačením tlačidla **PROGRAM** vybrať rozličné režimy prehrávania prezentácií: Mode 0: NONE Mode 1: WIPE TOP Mode 2: WIPE BOTTOM Mode 3: WIPE L Mode 4: WIPE R Mode 5: DIAGONAL L TOP Mode 6: DIAGONAL R TOP Mode 7: DIAGONAL L BOTTOM Mode 8: DIAGONAL R BOTTOM Mode 9: EXTEND CENTER H Mode 10: EXTEND CENTER V Mode 11: COMPRESS CENTER H Mode 12: COMPRESS CENTER V Mode 13: WINDOW H Mode 14: WINDOW V Mode 15: EDGE TO CENTER Mode 16: RANDOM

### **Prehrávanie pri rôznych uhloch (JPEG)**

- Počas prehrávania stlačte < > ▲ ▼, aby ste otočili obrázok na TV obrazovke.
	- 3: obráti obrázok vertikálne.
	- 4: obráti obrázok horizontálne.
	- 2: obráti obrázok proti smeru hodinových ručičiek.
	- >: obráti obrázok v smere hodinových ručičiek.

## **Prehrávanie diskov DivX**

TTento DVD prehrávač podporuje prehrávanie filmov vo formáte DivX, ktoré nahráte z počítača na CD-R/RW disk (ďalšie informácie nájdete v časti "System Menu Options-DIVX(R) VOD registration code").

- **1** Vložte disk s formátom DivX. → Prehrávanie sa spustí automaticky
- <sup>2</sup> Ak film vo formáte DivX obsahuje externé titulky, tak sa na TV obrazovke zobrazí ponuka titulkov, aby ste si ich mohli vybrať.
- V tomto prípade sa stlačením **SUBTITLE** na diaľkovom ovládaní titulky zapnú alebo vypnú.
- Ak sa na disku vo formáte DivX nachádzajú viacjazyčné titulky, tak stlačením **SUBTITLE** zmeníte počas prehrávania jazyk titulkov.

#### Užitočné tipy:

– Súbory s titulkami s nasledujúcimi príponami súborov (.srt, .smi, .sub, .ssa, .ass) sú podporované, ale sa nezobrazia v navigačnej ponuke súboru.

– Názov súboru s titulkami sa musí zhodovať s názvom súboru s filmom.

## **Funkcie DVD menu**

## **Základné funkcie**

- **1** Stlačte **SYSTEM MENU** aby ste vstúpili do Setup Menu (ponuky nastavenia).
- <sup>2</sup> Stlačte </>
→ aby ste vybrali stránku, ktorú chcete nastaviť.
- <sup>3</sup> Stlačte ▲/▼ aby ste označili možnosť.
- 4 Stlačením > alebo **OK** vstúpte do podponuky.
- **5** Stlačením ▲ ▼ pohnite kurzorom, aby ste označili vybranú položku.  $\rightarrow$  V prípade nastavenia hodnoty stlačte  $\blacktriangle \blacktriangledown$ , aby ste nastavili hodnoty.
- 6 Výber potvrďte stlačením tlačidla **OK**.

### **Aby ste zrušili menu**

Stlačte <

### **Aby ste zrušili menu**

Stlačte SYSTEM MENU. → Nastavenia sa uložia v pamäti prehrávača aj v prípade, že je vypnutý.

#### Užitočné tipy:

– Niektoré funkcie zo System Menu Option (systémovej ponuky možnosti) sú opísané v časti "Getting Started".

## **SYSTEM SETUP**

Možnosti obsiahnuté v SYSTEM SETUP sú:"TV SYSTEM", "SCREEN SAVER", "TV TYPE", "PASSWORD", "RATING", "DEFAULT" a "DIVX(R) VOD".

![](_page_32_Picture_16.jpeg)

## **TV SYSTEM**

Pozrite "Príprava-Krok 3: Nastavenie videa ".

### **SCREEN SAVER**

Táto funkcia sa používa na zapnutie alebo vypnutie šetriča obrazovky.

![](_page_32_Picture_391.jpeg)

**→ On**: Ak sa v režime STOP (ZASTAVENIA), PAUSE (POZASTAVENIA) alebo No DISC (ŽIADNY DISK) nevykonajú žiadne činnosti v rámci 3 minút, tak sa aktivuje šetrič obrazovky. **→ Off**: Šetrič obrazovky je vypnutý.

## **TV TYPE**

Pozrite "Príprava-Krok 3: Nastavenie videa ".

#### **PASSWORD**

Aby ste aktivovali alebo deaktivovali klasifikovanie vhodnosti, môžete zadať Vaše štvorciferné heslo.

**→ Ak je klasifikovanie vhodnosti zapnuté objaví**  $sa''$   $\rightarrow$  ".

→ Ak je klasifikovanie vhodnosti vypnuté objaví sa  $" \Leftrightarrow "$ .

![](_page_32_Figure_29.jpeg)

#### **Pre zmenu hesla**

- **■** Presuňte sa na "PASSWORD" a stlačte ► alebo **OK** aby ste vošli do vedľajšieho menu.
- 2 Ak sa objaví " a " zadajte predvolené heslo (0000) a na odblokovanie stlačte **OK**.
- Ak sa objaví " a " pokračujte priamo s krokmi 3 a 4.
- **3** Pomocou numerickej klávesnice (0-9) na diaľkovom ovládaní zadajte Vaše nové štvorciferné heslo.
- 4 Aby ste potvrdili platnosť Vášho nového hesla, stlačte **OK**.

### Užitočné tipy:

- Predvolené heslo (0000) je stále aktívne
- aj napriek tomu, že sa heslo zmenilo.

## **RATING**

Niektoré disky DVD môžu mať priradenú úroveň rodičovskej kontroly pre celý disk alebo pre určité scény na disku. Tieto hodnotiace úrovne majú hodnotu 1 až 8 sú závislé od danej krajiny. Umožňuje vám to zakázať prehrávanie určitých diskov, ktoré nie sú vhodné pre vaše deti, alebo prehrávať určité disky s alternatívnymi scénami.

![](_page_33_Picture_307.jpeg)

- VCD, SVCD a CD nemajú určenie úrovne, takže funkcia rodičovskej zámky nemá na tieto druhy diskov žiadny efekt. Toto sa tiež vzťahuje na väčšinu nelegálnych DVD diskov.
- $\bullet$  Stlačením  $\blacktriangle \blacktriangledown$  aby ste v ponuke označili "RATING".
- 2 Stlačením > vstúpte do podponuky.
- $3$  Použite  $\blacktriangle \blacktriangledown$ , aby ste označili ohodnotenie úrovne pre vložený disk.

→ DVD klasifikované vyššie ako úroveň, ktorú ste zvolili nebude hrať pokým ste nevložili Vaše štvorciferné heslo alebo nezvolili nižšiu klasifikačnú úroveň.

### Užitočné tipy:

– Niektoré DVD disky nie sú kódované ohodnotením aj napriek tomu, že film má ohodnotenie vytlačené na obale disku. Funkcia ohodnotenia úrovne pre takéto disky nefunguje.

### **Vysvetlenie hodnotiacich úrovní**

### **1 KID SAFE**

– Vhodné pre deti.

### **2 G**

– všeobecní diváci, odporúča sa ako vhodné pre divákov všetkých vekových kategórií.

#### **3 PG**

– odporúča sa rodičovský dohľad.

#### **4 PG 13**

– materiál nie je vhodný pre deti do 13 rokov.

#### **5-6 PGR, R**

– rodičovský dozor. Obmedzené, odporúča sa, aby rodičia obmedzili pozeranie deti do 17 rokov, alebo aby im umožnili pozerať iba pod dohľadom rodiča alebo dospelej osoby.

#### **7 NC-17**

– nevhodné pre deti do 17 rokov. Neodporúča sa na pozeranie pre deti do 17 rokov.

#### **8 Adult**

– materiál pre dospelých. Vhodný na pozeranie iba pre dospelých z dôvodu grafického sexuálneho obsahu, o270ďilia alebo hrubého jazyka.

### **DEFAULT**

Nastavenie "predvolenej" funkcie vynuluje všetky možnosti a vaše osobné nastavenia na výrobné nastavenia a všetky vaše osobné nastavenia sa vymažú.

![](_page_33_Picture_308.jpeg)

- **■** Stlačením ▲ ▼ aby ste v ponuke označili "DEFAULT".
- **2** Stlačením RESTORE označte ►.
- 3 Aby ste potvrdili výber, stlačte **OK**.

### **UPOZORNENIE!**

**– Keď sa táto funkcia aktivuje, tak sa všetky nastavenia vynulujú na výrobné nastavenia.**

#### **Registračný kód DIVX(R) VOD**

Spoločnosť Philips vám poskytuje registračný kód DivX(r) VOD (Video na požiadanie), ktorý vám pomocou služby DivX(r) VOD umožňuje si prenajať a zakúpiť videá.

Ohľadom ďalších informácií nás navštívte na lokalite www.divx.com/vod.

**■** Na SYSTEM SETUP stlačte ▲ ▼ aby ste označili DIVX(R) VOD, potom stlačte 3 alebo **OK** , aby ste vstúpili do jeho podponuky a pre potvrdenie opätovne stlačte **OK**.

→ Zobrazí sa registračný kód.

![](_page_34_Figure_6.jpeg)

2 Pre opustenie ponuky stlačte **OK**.

3 Registračný kód použite na zakúpenie alebo prenajatie videí u služby DivX(r) VOD na lokalite www.divx.com/vod. Postupujte podľa pokynov a skopírujte video na CD-R disk pre prehrávanie na tomto DVD prehrávači.

#### Užitočné tipy:

– Všetky prevzaté videá z DivX(r) VOD sa dajú prehrávať len na tomto DVD prehrávači.

– Počas prehrávania filmu vo formáte DivX nie je dostupná funkcia časového vyhľadávania.

## **LANGUAGE SETUP**

Možnosti obsiahnuté v LANGUAGE SETUP sú: "OSD LANGUAGE", "AUDIO LANG", "SUBTITLE LANG" a "MENU LANG". Pozrite "Príprava-Krok 4: Nastavenie jazyka ".

## **VIDEO SETUP**

Možnosti obsiahnuté v VIDEO SETUP sú: "COMPONENT", "TV MODE", "BRIGHTNESS", "CONTRAST", "HUE" a "SATURATION".

![](_page_34_Picture_17.jpeg)

#### **COMPONENT**

Nastavte výstup videa podľa vášho pripojenia videa. Ak používate na pripojenie mikrosystému DVD k televízoru konektor **VIDEO OUT** (žltý), toto nastavenie sa nevyžaduje.

➜ **Pr/Cr Pb/Cb Y**: Túto možnosť vyberte, ak ste pripojili mikrosystém DVD k televízoru použitím konektora Scart.

➜ **SVIDEO**: Túto možnosť vyberte, ak ste pripojili mikrosystém DVD k televízoru použitím konektora S-Video.

**→ TV-RGB**: Túto možnosť vyberte, ak ste pripojili mikrosystém DVD k televízoru použitím konektora SCART.

### **TV Mode**

Vyberie rozhranie alebo režim výstupného videa P-SCAN, keď je označené **Pr/Cr Pb/Cb Y**.

## ➜ **P-SCAN** a **Interlace**.

V režime progresívneho snímania si môžete vychutnať vysokokvalitný obraz s menším blikaním. Režim funguje len v prípade, ak ste pripojili Y Pb Pr konektory DVD prehrávača k TV, ktorý podporuje vstup progresívneho videa. V opačnom prípade sa na TV objaví skreslený obraz. Ohľadom správneho nastavenia progresívneho snímania si pozrite stranu Nastavenie funkcie progresívneho snímania.

#### **BRIGHTNESS**

Nastaví rozsah úrovne jasu: 0-12.

## **CONTRAST**

Nastaví úroveň kontrastu. jasu: 0-12.

## **HUE**

Nastaví úroveÀ modrej. jasu: -6-+6.

### **SATURATION**

Nastaví úroveň saturácie. jasu: 0-12.

## **AUDIO SETUP**

Možnosti obsiahnuté v AUDIO SETUP sú: "DIGITAL OUT", "DOWNMIX", "3D PROCESSING", "LPCM" a "NIGHT MODE".

![](_page_35_Picture_11.jpeg)

## **DIGITAL OUT**

**→ DIGITAL/OFF:** Vypne digitálny výstup. **→ DIGITAL/RAW:** Ak ste pripojili DIGITAL OUT (DIGITÁLNY VÝSTUP) (COAXIAL (KOAXIÁLNY) alebo OPTICAL (OPTICKÝ)) k viackanálovému dekodéru/prijímaču.

**→ DIGITAL/PCM**: Iba v prípade, ak váš prijímač nedokáže dekódovať viackanálový zvuk.

## **DOWNMIX**

Táto voľba Vám umožňuje nastaviť stereo analógový výkon pre Váš DVD prehrávač. ➜ **LT/RT**: Zvoľte túto možnosť ak je Váš DVD prehrávač pripojený k dekódovaču Dolby Pro Logic.

➜ **STEREO**: Zvoľte túto možnosť keď výkon produkuje zvuk len z dvoch predných reproduktorov.

➜ **VSS**: Umožňuje DVD prehrávaču využiť virtuálne zvukové efekty "surround".

## **3D PROCESSING**

3D spracovanie poskytuje virtuálnu skúsenosť "surround" zvuku len pomocou dvoch reproduktorov.

#### ➜ **OFF, CONCERT, CHURCH, PASSIVE, WIDE a LIVE**

## **LPCM**

Ak pripojíte DVD prehrávač k PCM kompatibilnému prijímaču cez koaxiálny terminál, možno budete musieť prispôsobiť "LPCM (Linear Pulse Code Modulation)". Disky sa nahrávajú pri určitej vzorkovacej frekvencii. Čím vyššia je vzorkovacia frekvencia, tým je lepšia kvalita zvuku.

**→ 48kHz**: Prehrajte disk nahraný pri vzorkovacej frekvencii 48kHz.

**→ 96kHz**: Prehrajte disk nahraný pri vzorkovacej frekvencii 96kHz.

**→ 192kHz**: Prehrajte disk nahraný pri vzorkovacej frekvencii 192kHz.

úroveň. Táto funkcia je k dispozícii iba pre filmy nahrané v režime Dolby Digital.

## **NIGHT MODE**

**→ OFF**: Túto možnosť vyberte, ak chcete využívať priestorový zvuk s úplným dynamickým rozsahom.

**→ ON**: Túto možnosť vyberte, ak chcete vyrovnať úroveň hlasitosti. Výstupy s vysokou hlasitosťou budú stlmené a výstupy s nízkou hlasitosťou budú zvýraznené na počuteľnú

## **Rádioprijímač**

![](_page_36_Figure_1.jpeg)

## **Ladenie rozhlasových staníc**

- 1 Opakovaným stláčaním **SOURCE** na jednotke alebo stlačením **TUNER** na diaľkovom ovládači zvoľte FM tuner.
- **2 Gombík TUNING <</>**  $4$ **</>
2 Gombík TUNING <</>
2 </>
2 Gombík TUNING <</>
2 </>
2 Gombík TUNING <</>
2 <</>
2 Gombík TUNING <<//>**  $4$ diaľkovom ovládači) podržte stisnutý a potom ho uvoľnite

**→ Rádioprijímač sa automaticky naladí na** rozhlasovú stanicu s dostatočne silným vysielacím signálom.

- <sup>3</sup> 2. krok opakujte až nájdete hľadanú rozhlasovú stanicu.
- Ak ladíte na rozhlasovú stanicu so slabým signálom, stisnite niekoľkokrát krátko gombík **TUNING** 22/33 (2/3 na diaľkovom ovládači) a| príjem bude dostatočný.

## **Programovanie rozhlasových staníc**

Do pamäte možno uložiť max. 20 rádiových staníc FM.

### **Automatické programovanie**

Gombík **PROGRAM** podržte stisnutý zhruba 2 sekundy a vstúpte do programovacej funkcie. → Všetky dostupné stanice sú naprogramované.

→ Na displeji sa zobrazí nápis RUTO a prijímač uloží do pamäti rozhlasové stanice najprv.

#### **Manuálne programovanie**

- $\bullet$  Nalaďte žiadanú rozhlasovú stanicu (pozri Ladenie rozhlasových staníc).
- 2 Stisnite gombík **PROGRAM** a vstúpte do programovacej funkcie. ➜ Na displeji bliká nápis **PROG**.
- **3** Gombíkom **PRESET II/A** zvoľte číslo z intervalu 1 až 10, ktoré bude pamäťové číslo stanice.
- 4 Voľbu potvrďte opätovným stisnutím gombíka **PROGRAM**.

➜ Nápis **PROG** z displeja zhasne, zobrazí sa pamä†ové èíslo a frekvencia rozhlasovej stanice.

- 5 Opakovaním predchádzajúcich štyroch krokov uložte do pamäti aj ďalšie rozhlasové stanice.
- Naprogramovanú rozhlasovú stanicu je možné z pamäti zotrieť tak, že na jej miesto uložíte inú frekvenènú hodnotu.

## **Ladenie naprogramovanej rozhlasovej stanice**

Stisnite niekoľkokrát gombík **PRESET**Í<sup>4</sup>/ $\blacktriangleright$ l až sa na displeji zobrazí hľadané pamäťové číslo stanice.

## **RDS**

Radio Data System je služba, ktorá umožňuje rozhlasovým vysielačom FM vysielať aj ďalšie informácie. Ak je prijímané vysielanie  $\mathbf{R} \cdot \mathbf{D} \cdot \mathbf{S}$  na displeji sa zobrazí označenie RDS a názov rozhlasovej stanice.

## **Prepínanie medzi rôznymi informáciami RDS**

● Stisnite niekoľkokrát krátko gombík **CLOCK/ RDS** a prepínajte medzi zobrazením nasledujúcich informácií (ak sú k dispozícii):

- Názov stanice
- Pomocou signálu RDS
- Typ programu, napr NEWS, SPORT, POP M ...
- Frekvencia

#### **Nastavenie hodín pomocou signálu RDS**

Niektoré rozhlasové stanice vysielajúce signál RDS môžu v minútových intervaloch vysielať informácie o aktuálnom čase. Použitím časového signálu vysielaného spolu so signálom RDS je možné nastaviť hodiny.

 $\bullet$  Nalaěte stanicu vysielajúcu signál RDS v pásme FM (pozrite si časť "Ladenie rozhlasovýh staníc").

#### 2 Stlačte a pridržte **CLOCK/RDS**.

→ Zobrazí sa nápis "RDS 00:00".

**→** Ak stanica vysielajúca signál RDS nevyšle prostredníctvom tohto signálu údaje o čase, zobrazí sa nápis "RDS CLOCK".

#### Poznámka:

– Niektoré rozhlasové stanice vysielajúce signál RDS môžu v minútových intervaloch vysielať informácie o aktuálnom čase. Presnosť vysielaného času závisí od rozhlasovej stanice vysielajúcej signál RDS.

## **Pripojenie zariadenia bez rozhrania USB**

- 1 Pripojte systémový konektor **AUX-IN** do konektorov **AUDIO OUT** iného audio/ vizuálneho zariadenia (napr. videorekordér, diskový prehrávač alebo kazetový prehrávač) pomocou "rozdvojovacieho" kábla (na jednom konci je 3,5-palcový konektor na pripojenie ku konektoru **AUX-IN** a na druhom konci sú dva konektory (biely/červený) na pripojenie ku konektorom AUDIO OUT iného zariadenia).
- 2 Stisnite niekoľkokrát gombík **AUX** a zvoľte funkciu CDR alebo štandardnú funkciu AUX. → Objaví sa "RUX".

#### Poznámky:

– Funkcie nastavenia charakteru zvuku (napríklad DSC alebo DBB) je možné voliť. – Podrobné informácie nájdete v užívateľskej príručke pripojeného prístroja.

## **Používanie veľkokapacitného pamäťového zariadenia USB**

Vďaka pripojeniu veľkokapacitného pamäťového zariadenia USB k Hi-Fi systému je možné počúvať hudbu uloženú na zariadení z výkonných reproduktorov Hi-Fi systému.

#### **Prehrávanie z veľkokapacitného pamäťového zariadenia USB**

#### **Kompatibilné veľkokapacitné pamäťové zariadenia USB**

S Hi-Fi systémom je možné používať:

– Zariadenie USB s pamäťou typu flash (USB 2.0 alebo USB 1.1)

– Prehrávače USB s pamäťou typu flash (USB 2.0 alebo USB 1.1)

– pamäťové karty (pre spoluprácu s Hi-Fi systémom je vyžadované čítacie zariadenie kariet)

#### Poznámky:

*– Pri niektorých prehrávačoch USB s pamäťou typu flash (alebo pamäťových zariadení) je uložený obsah nahraný pomocou technológie pre ochranu autorských práv. Takto chránený obsah nie je možné prehrávať na iných zariadeniach (napríklad na tomto Hi-Fi systéme)*

#### **Podporované formáty:**

- Formát súborov FAT12, FAT16, FAT32 na zariadení USB (veľkosť sektora: 512 bajtov)
- Prenosová rýchlosť MP3 (rýchlosť dát): 32-320 kb/s a premenlivá rýchlosť dát (VBR)
- WMA verzia 9 alebo skoršia
- Vnorené adresáre maximálne do 8 úrovní
- Počet albumov/priečinkov: maximálne 99
- Počet skladieb/titulov: maximálne 999
- ID3 tag v2.0 alebo novšie
- Názov súborov v kódovaní Unicode UTF8 (maximálna dĺžka: 128 bajtov)

#### **Systém neprehráva a nepodporuje nasledujúce:**

- Prázdne albumy: prázdny album je album, ktorý neobsahuje súbory MP3 / WMA, a nebude zobrazený na displeji.
- Nepodporované formáty súborov sú preskakované. To znamená napríklad: dokumenty Word .doc alebo MP3 súbory s príponou .dlf budú ignorované a nebudú prehrané.
- Zvukové súbory AAC, WAV, PCM
- WMA súbory s ochranou DRM
- Súbory WMA v bezstratovom

#### **Prenos hudobných súborov z počítača na veľkokapacitné pamäťové zariadenie USB**

Pretiahnutím hudobných súborov je možné ľahko preniesť obľúbenú hudbu z počítača na veľkokapacitné pamäťové zariadenie USB.

V prípade prehrávača s pamäťou typu flash je možné na prenos hudby použiť tiež softvér pre správu hudby.

**Z dôvodov spojených s kompatibilitou nebude možné prehrávať súbory WMA.**

#### **Organizácia súborov MP3/WMA na veľkokapacitnom pamäťovom zariadení USB**

Tento Hi-Fi systém vyhľadá súbory MP3/WMA v poradí priečinky/podpriečinky/tituly. Príklad:

![](_page_39_Figure_3.jpeg)

**Slovensky**

Usporiadajte súbory MP3/WMA v rôznych priečinkoch a podpriečinkoch podľa potreby.

#### *Poznámky:*

 *– Ak ste si na disku nezorganizovali súbory MP3/ WMA do albumov, týmto súborom sa automaticky priradí album "00" .*

 *– Uistite sa, že názvy MP3 súborov končia príponou .mp3.*

*– Pre súbory WMA s ochranou DRM použite pre vypálenie alebo prevod aplikáciu Windows Media Player 10 (alebo novší). Podrobnosti o aplikácii Windows Media Player a WM DRM (Windows Media Digital Rights Management správa digitálnych práv Windows Media) nájdete na adrese www. microsoft.com.*

- **1** Skontrolujte, či je zariadenie USB správne pripojené (viď časti Inštalácia: Pripojenie externého prístroja)
- 2 Stlačením tlačidla **SOURCE** vyberte možnosť USB (na diaľkovom ovládači stlačte tlačidlo **USB/CARD**).

- Keď nie je na zariadení USB nájdený žiadny hudobný súbor, zobrazí sa nápis NO AUDIO.

**3** Zvukové súbory na zariadení USB je možné prehrávať rovnako ako albumy/skladby na disku CD (pozri Obsluha CD/ MP3-CD).

#### Poznámky:

– Z dôvodov spojených s kompatibilitou sa môžu informácie o albume/skladbe líšiť od tých, ktoré sa zobrazujú pomocou softvéru pre správu hudby prehrávača s pamäťou typu flash.

– Ak nie sú v angličtine, zobrazia sa názvy súborov a informácie ID3 tag ako ---.

## **Hodiny/časový spínaý**

![](_page_40_Figure_1.jpeg)

## **Nastavenie hodín**

Pozrite "Príprava-Krok 2: Nastavenie hodín".

## **Nastavenie časového spínača TIMER**

- Systém môžete používať ako budík, vtedy sa posledný zvolený zdroj zapne v nastavenom čase (časová prevádzka). Pred použitím časovače musí byť nastavený čas hodín.
- $\bullet$  V pohotovostnom režime stlačte a podržte **SLEEP/TIMER** dlhšie ako tri sekundy. → Objaví sa "TIMER SET". Potom číslice na hodinách blikajú.
- 2 Stlačte **VOLUME -/+** (**VOL +/-** na diaľkovom ovládači) hodiny nastavíte tak a výber potvrďte stlačením tlačidla **SLEEP/TIMER**. → Blikajú číslice na minútach.
- 3 Stlačte **VOLUME -/+** (**VOL +/-** na diaľkovom ovládači) minúty nastavíte tak a výber potvrďte stlačením tlačidla **SLEEP/TIMER**. → Zobrazí sa ikona "THN", "TW T" alebo "HST".
- 4 Stlačte **VOLUME -/+** (**VOL +/-** na diaľkovom ovládači) zvoľte požadovaný zdroj.

5 Pre potvrdenia Vašich nastavení stlačte**SLEEP/ TIMER**.

 $\rightarrow$  Objaví sa  $\bullet$ :

## **Vypnutie časového spínača**

● Stisnite na diaľkovom ovládači gombík **SLEEP/ TIMER**.

 $\rightarrow$   $\bullet$  z displeja zmizne.

## **Nastavenie časového spínača driemacej funkcie**

Spínačom driemacej funkcie je možné nastaviť systém tak, aby sa po určitom, vopred nastavenom čase automaticky prepol do pohotovostného stavu.

1 Stisnite niekoľkokrát gombík **SLEEP/TIMER** na diaľkovom ovládači, kým sa na displeji zobrazí žiadaný čas driemania.

→ Nastaviť je možné nasledujúce časové intervaly (v minútach):

OFF  $\rightarrow$  15  $\rightarrow$  30  $\rightarrow$  45  $\rightarrow$  60  $\rightarrow$  75  $\rightarrow$  90  $\rightarrow$ 105 ™ 120 ™ OFF

→ Na displeji sa zobrazí nápis "SLEEP XX" alebo "SLEEP OFF". "XX" znamená minúty.

2 Keď sa na displeji zobrazí žiadaný časový interval, nestisnite viackrát gombík **SLEEP/TIMER**.  $\rightarrow$  Objaví sa  $z^z$ .

#### **Vypnutie časového spínača driemacej funkcie**

● Stisnite niekoľko krát gombík **SLEEP/TIMER** až kým sa na displeji zobrazí nápis "00", alebo stisnite gombík **STANDBY-ON**  $\uplus$ 

(**STANDBY**  $\circlearrowleft$  na diaľkovom ovládači).

 $\rightarrow$   $z^z$  z displeja zmizne.

## **Technické údaje**

## **Zosilňovač**

![](_page_41_Picture_275.jpeg)

## **Prehrávač DVD**

![](_page_41_Picture_276.jpeg)

## **PrehrávaŹ USB**

![](_page_41_Picture_277.jpeg)

## **Rádioprijímač**

![](_page_41_Picture_278.jpeg)

## **REPRODUKTORY**

#### **Predné reproduktory**

![](_page_41_Picture_279.jpeg)

### **Subwoofer**

![](_page_41_Picture_280.jpeg)

## **Prijímač**

![](_page_41_Picture_281.jpeg)

*Právo na zmeny vyhradené.*

#### *VÝSTRAHA!*

*V žiadnom prípade sa nepokúšajte opraviť systém sami, pretože to bude mať za dôsledok stratu platnosti záruky. Systém neotvárajte, lebo vzniká riziko úrazu elektrickým prúdom.*

*V prípade výskytu poruchy najprv skontrolujte body uvedené nižšie, až potom zaneste systém do servisu. Ak nedokážete odstrániť problém podľa týchto rád, poraďte sa s predajcom alebo servisným strediskom.*

![](_page_42_Picture_165.jpeg)

**TPomer strán obrazovky sa nedá zmeniť, aj keď ste nastavili formát televízora.**

**Chýba zvuk alebo je skreslený.**

### **Mikroprehrávač diskov DVD nespustil prehrávanie.**

**DVD mikrosystém nereaguje na stláčanie tlačidiel.**

**Nedajú sa zapnúť niektoré funkcie, napríklad uhly, titulky alebo viacjazyčný zvuk.**

- ✔ Pomer strán je na disku DVD nastavený napevno.
- ✔ V závislosti od televízora sa môže stať, že ho nebude možné zmeniť.
- ✔ Nastavte hlasitosť.
- ✔ Skontrolujte, či sú reproduktory správne pripojené.
- ✔ Vymeňte káble reproduktorov.
- ✔ Odpojte slúchadlá.
- ✔ Systém je v režime pozastavenia, spomaleného pohybu alebo rýchleho pretáčania dopredu alebo dozadu. Stlačením tlačidla **PRESET/** El (alebo El na diaľkovom ovládači) obnovte normálny režim prehrávania.
- ✔ Vložte čitateľný disk prehrávanou stranou smerom nadol.
- ✔ Skontrolujte typ disku, farebný systém a kód regiónu. Skontrolujte, či disk nie je poškrabaný alebo znečistený.
- ✔ Stlačením tlačidla SYSTEM MENU vypnite obrazovku s ponukou nastavení.
- ✔ Zrušte funkciu hodnotenia na účely rodičovskej kontroly alebo zmeňte úroveň hodnotenia.
- ✔ Vnútri systému skondenzovala vlhkosť. Vyberte disk a systém ponechajte na približne jednu hodinu zapnutý.
- ✔ Vytiahnite sieťovú zástrčku zo sieťovej zásuvky a potom ju znova zapojte.
- ✔ MViacjazyčný zvuk alebo titulky nie sú nahrané na disku DVD.
- ✔ Zmena jazyka pre zvuk alebo titulky nie je pre daný disk DVD povolená.
- ✔ Uvedené funkcie nemusia byť pre daný disk k dispozícii.

![](_page_44_Picture_163.jpeg)

## **Slovník**

**Pomer strán:** Pomer vodorovných a zvislých veľkostí zobrazeného obrazu. Pomer vodorovnej a zvislej strany klasického televízora je 4:3 a širokouhlého televízora je 16:9.

**Konektory AUDIO OUT:** Konektory na zadnej strane systému DVD, ktoré vysielajú zvuk do iného systému (televízor, stereofónne zariadenie atď.).

**Bitová rýchlosť:** Množstvo údajov používaných na kódovanie určitej dĺžky hudby. Meria sa v kilobitoch za sekundu (kb/s). Prípadne rýchlosť, s ktorou sa nahráva.

Vo všeobecnosti platí, že čím je vyššia bitová rýchlosť alebo rýchlosť nahrávania, tým lepšia je kvalita zvuku. Pri vyšších bitových rýchlostiach sa však používa viac miesta na disku.

**Kapitola:** Úseky obrazového alebo hudobného diela na disku DVD, ktoré sú menšie ako tituly. Titul sa skladá

z viacerých kapitol. Každá kapitola má priradené číslo kapitoly, ktoré umožňuje vyhľadať požadovanú kapitolu.

**Ponuka disku:** Displej na obrazovke, ktorý je upravený na umožnenie výberu obrázkov, zvukov, titulkov, viacerých uhlov atď. nahraných na disku DVD.

**Dolby Digital:** Systém priestorového zvuku vyvinutý spoločnosťou Dolby Laboratories, ktorý môže obsahovať až šesť kanálov digitálneho zvuku (predný ľavý a pravý, priestorový ľavý a pravý a stredný).

**DTS:** Digitálne systémy pre kiná (Digital Theatre Systems). Toto je systém priestorového zvuku, ktorý sa však líši od systému Dolby Digital. Formáty boli vyvinuté rozličnými spoločnosťami. **JPEG:** Systém kompresie údajov statických obrázkov, ktorý bol navrhnutý skupinou Joint Photographic Expert Group. Jeho vlastnosťou je malé zníženie kvality obrázkov napriek vysokému kompresnému pomeru.

**MP3:** Formát súborov, ktorý využíva systém kompresie zvukových údajov. "MP3" je skratka zo slova "Motion Picture Experts Group 1 (alebo MPEG-1) Audio Layer 3" (Expertná skupina č. 1 pre pohyblivý obraz – zvuková vrstva 3). Pri použití formátu MP3 môže jeden disk CD-R alebo CD-RW obsahovať približne 10-krát viac údajov ako bežný disk CD.

**Rodičovská kontrola:** Funkcia systému DVD na obmedzenie prehrávania diskov podľa veku používateľov

v súlade s úrovňou obmedzení v každej krajine. Obmedzenie sa medzi jednotlivými diskmi líši. Ak je zapnuté, prehrávanie sa nepovolí, pokiaľ je softvérová úroveň vyššia ako používateľom nastavená úroveň.

**PCM (pulzná kódová modulácia):** Systém konverzie analógového zvukového signálu na digitálny signál určený na ďalšie spracovanie, ktorý pri konverzii nepoužíva žiadnu kompresiu údajov. **Kontrola prehrávania (PBC):**Týka sa signálu nahraného na diskoch Video CD alebo SVCD, ktoré sú určené na kontrolu reprodukcie.

Použitím obrazoviek s ponukami nahranými na diskoch Video CD alebo SVCD, ktoré podporujú funkciu PBC, môžete využívať interaktívny softvér a softvér s funkciami na vyhľadávanie.

**Kód regiónu:** Systém, ktorý umožňuje prehrávanie disku iba v predtým určenom regióne. Táto jednotka prehrá iba disky s kompatibilnými kódmi regiónu. Kód regiónu vašej jednotky môžete nájsť, ak sa pozriete na nálepku na produkte. Niektoré disky sú kompatibilné s viac ako jedným regiónom (alebo so VŠETKÝMI regiónmi).

**S-Video:** Poskytuje čistý obraz prostredníctvom vysielania samostatných signálov pre jasovú zložku a farby. Systém

S-Video môžete použiť iba v prípade, ak váš televízor obsahuje vstupný konektor S-Video.

**Vzorkovacia frekvencia:** Frekvencia vzorkovania údajov, pri ktorej sa analógové údaje konvertujú na digitálne. Vzorkovacia frekvencia reprezentuje číselne koľkokrát za sekundu sa vzorkuje pôvodný analógový signál.

**Priestorový zvuk:** Systém na vytvorenie realistických trojrozmerných zvukových polí prostredníctvom usporiadania viacerých reproduktorov okolo poslucháča.

**Titul:** Najdlhšia časť obrazového alebo hudobného diela na disku DVD, v hudbe atď., v softvéri na spracovanie videa alebo celý album v prípade softvéru na spracovanie zvuku. Každý titul má priradené číslo titulu, ktoré umožňuje vyhľadať požadovaný titul.

**Konektor VIDEO OUT:** Konektor na zadnej strane systému DVD, ktorý vysiela videosignál do televízora.